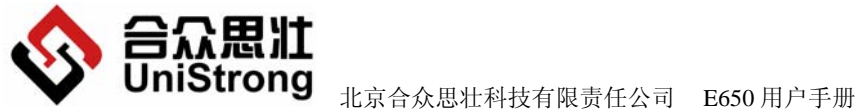

**Beijing UniStrong Science & Technology Co., Ltd**

# **E650**

版本 **V1.0.** 

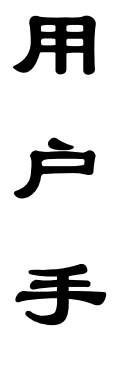

册

北京合众思壮科技有限责任公司 公司地址**:**北京市朝阳区酒仙桥东路 **9** 号电子城 **A2** 座东 **6** 层 电 话:(**010**)**58275000**  公司网址:**[www.unistrong.com](http://www.unistrong.com/)** E-Mail:**[UniStrong@UniStrong.com](mailto:UniStrong@UniStrong.com)**

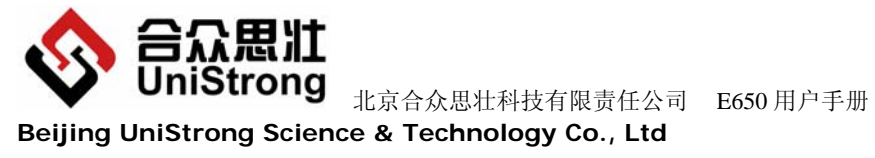

# 目录

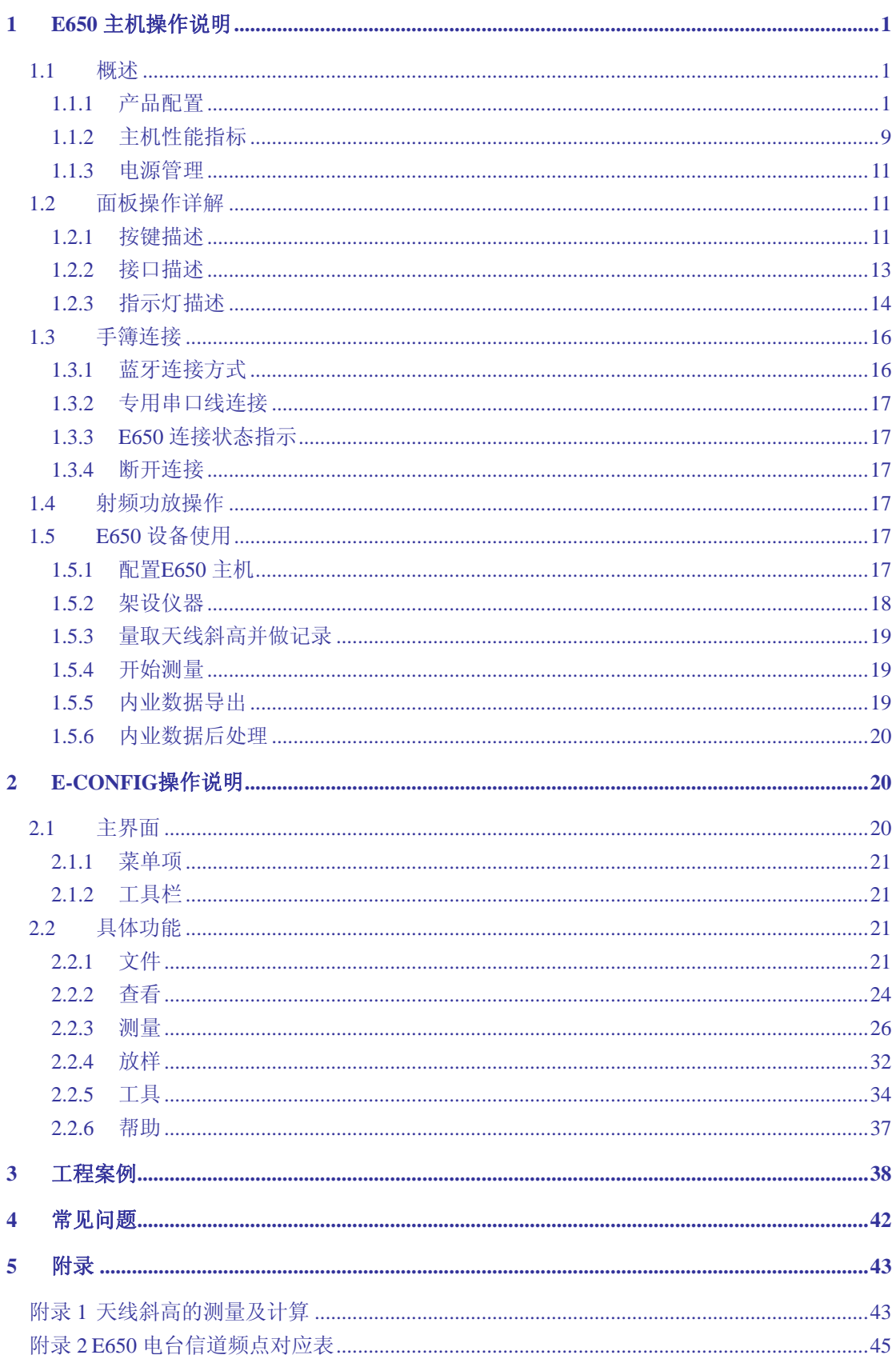

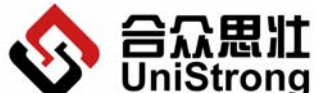

 北京合众思壮科技有限责任公司 E650 用户手册 **Beijing UniStrong Science & Technology Co., Ltd**

附录 3 自行更换E650 主机SIM卡[....................................................................................................45](#page-47-0)

<span id="page-3-0"></span>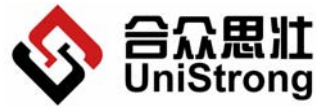

UniStrong <sub>北京合众思壮科技有限责任公司 E650 用户手册</sub> **Beijing UniStrong Science & Technology Co., Ltd**

# **1 E650** 主机操作说明

#### **1.1** 概述

E650 是北京合众思壮科技有限责任公司研制的一款高度集成的 RTK 测量系统(下称 E650)。它将双频 GPS 天线、双频 GPS 接收机、数据链、GSM/GPRS、蓝牙、锂电池和数据存 储集成于一体,可以轻松安放在三脚架或者对中杆上进行测量作业。内置 GPS 模块采用高精 度 GPS 接收板, 同时可以跟踪 26 通道 (24GPS+2SBAS), 跟踪性能优越。整机高度密封, 防 水、防尘、防震,低功耗。该机操作非常容易,用户只需轻轻一按,便可以稳定工作,准确 的得到所需的测量结果。大容量的存储空间可以让您采集无忧。E650 测量系统的主机可以 当基准站使用,也可以作流动站使用,方便用户随时随地交换使用。E650 主机系统可以灵 活升级,从而不断满足您新的要求。

E650 可广泛应用于控制测量、工程测量、地形测绘、GIS 数据采集及勘界测量、面积测 量和变形监测等施工应用范围。

### **1.1.1** 产品配置

#### **1.1.1.1 E650** 主机

主机是 E650 的核心部分, 内置双频 GPS 接收机、双频 GPS 天线、数据链、GSM/GPRS、 数据存储、电池、蓝牙模块。具有接收卫星信号、进行移动通信和存储数据等功能,如图所 示:

 北京合众思壮科技有限责任公司 E650 用户手册 **Beijing UniStrong Science & Technology Co., Ltd**

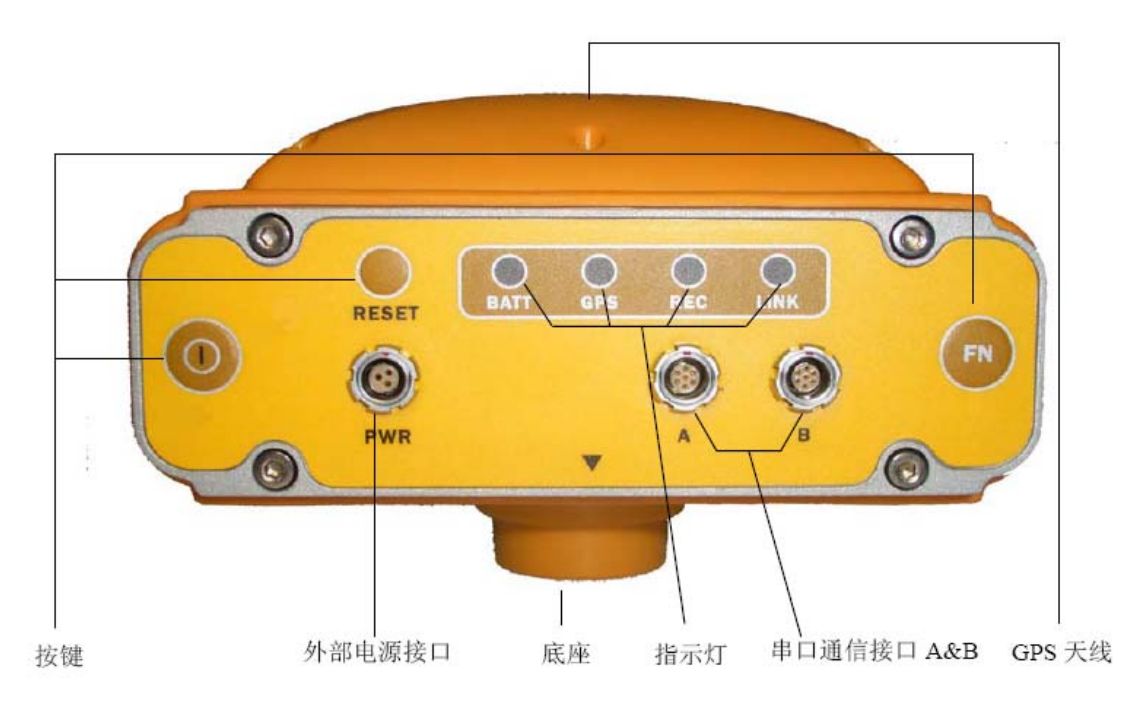

**E650** 主机正面图

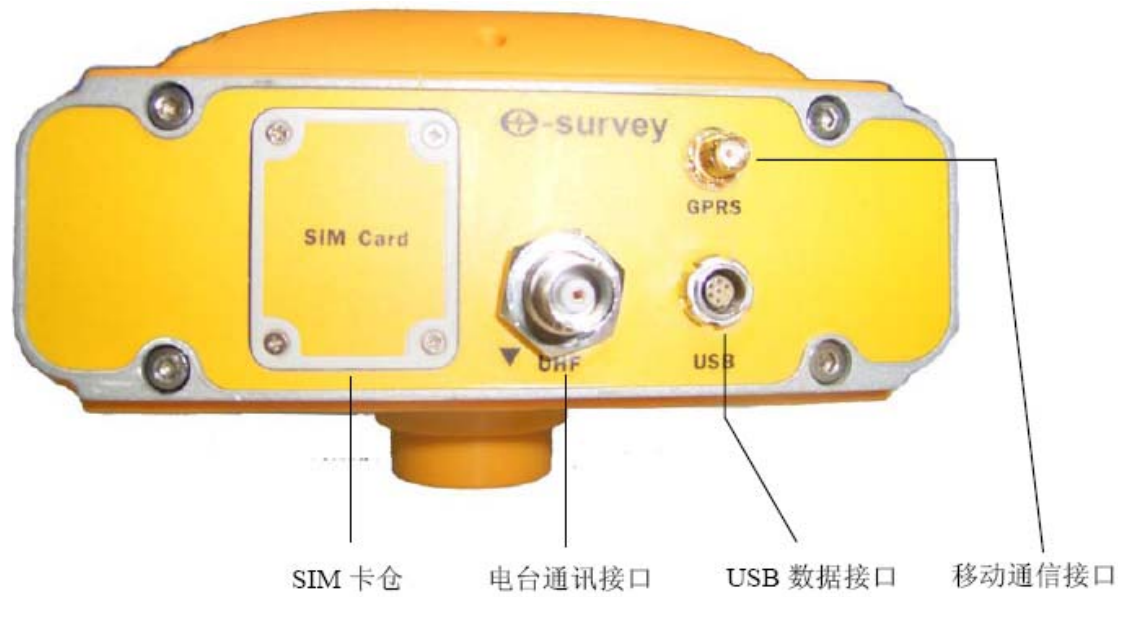

**E650** 主机背面图

E650 内置高容量可充锂电池, 充满电后可支持 E650 连续工作 10 小时以上(具体因工 作方式和工作环境不同而有变化)。

E650 具有防水防尘功能(IPX7)。

E650 具有一定防跌落能力,1.5 米杆跌落不影响使用。

E650 能够在-30℃到+60℃的环境下正常工作。在-30℃到+70℃的恒温环境下存储 24 小 时不影响正常工作。

E650 冷启动捕获时间小于 60 秒, 重新捕获时间小于 30 秒(丢星 60 秒时)。

#### 第 **2** 页

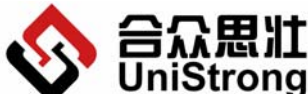

**Beijing UniStrong Science & Technology Co., Ltd**

E650 操作简单, 操作界面上只有三个按键和四个双色指示灯, 即可完成基本的操作和

指示。

# **1.1.1.2** 串口通讯线

如下图所示:

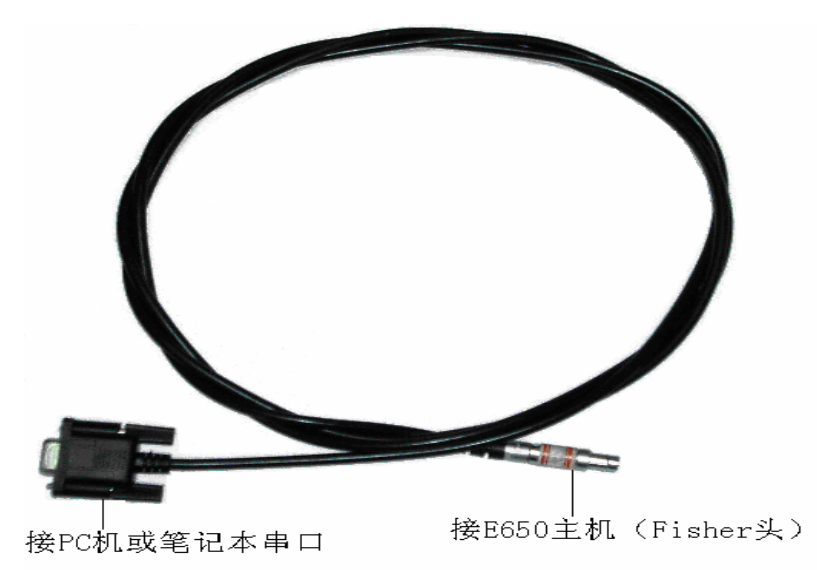

#### 串口通讯线

E650 可以通过串口通讯线和 PC 或者手薄相连,在 PC 上通过软件对 E650 进行一些设置 及下载采集的静态数据。使用时将串口通讯线的 Fisher 头上的红点,对准 E650 主机串口通 讯接口的红点,轻轻的插入,另一头连接到 PC 或者手薄上。

# **1.1.1.3 USB** 连接线

如下图所示:

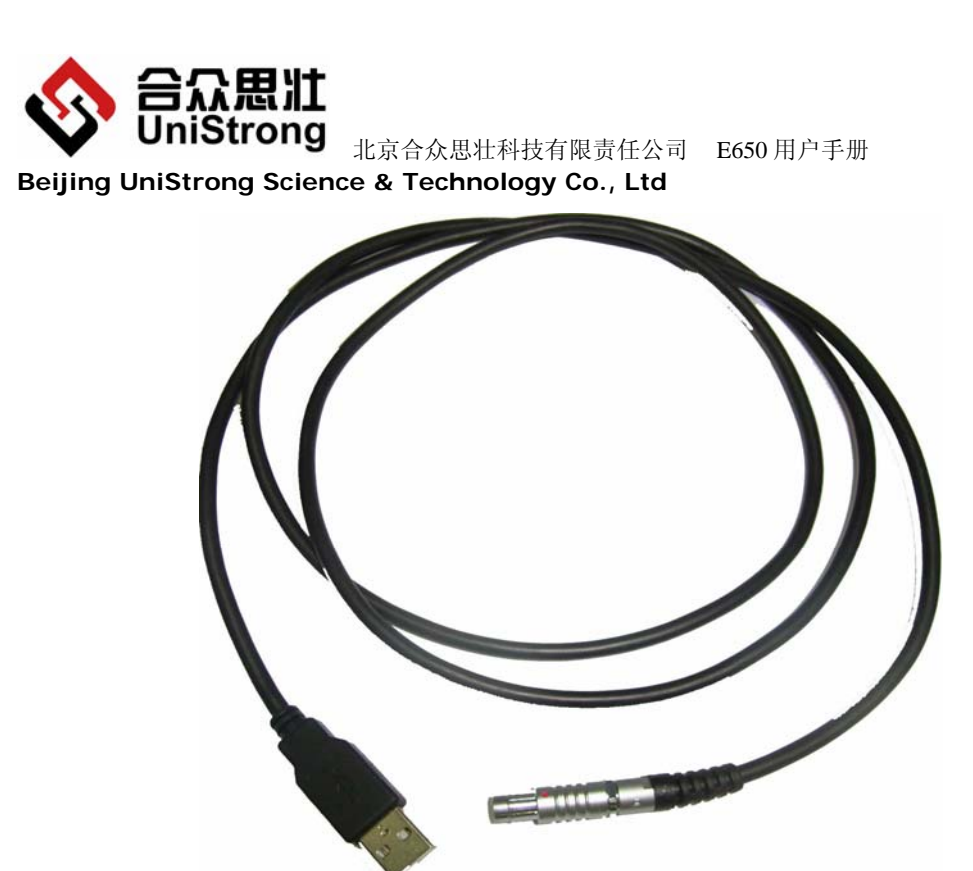

E650 可以通过 USB 连接线和 PC 相连,像使用 U 盘一样,可以非常简单地对机器内部存 储的内容进行读写等操作。使用时将 USB 连接线的 Fisher 头上的红点,对准 E650 主机后部 的 USB 接口插座的的红点,轻轻的插入,另一头连接到 PC 上。

# **1.1.1.4 GSM** 天线

如下图所示:

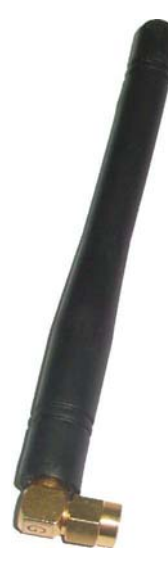

GSM 天线用于移动通信时信号的发射和接收,使用时将其接入主机的 GPRS 接口,并将 固定螺帽拧紧。

使用时请仔细对准螺纹,慢慢拧入,以防损坏接头插座。

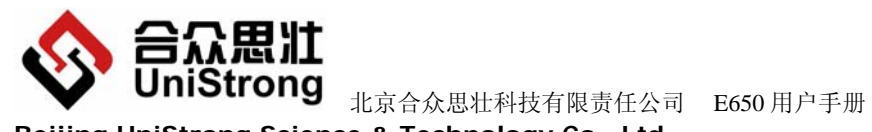

**Beijing UniStrong Science & Technology Co., Ltd**

# **1.1.1.5 UHF** 鞭状天线

如下图所示:

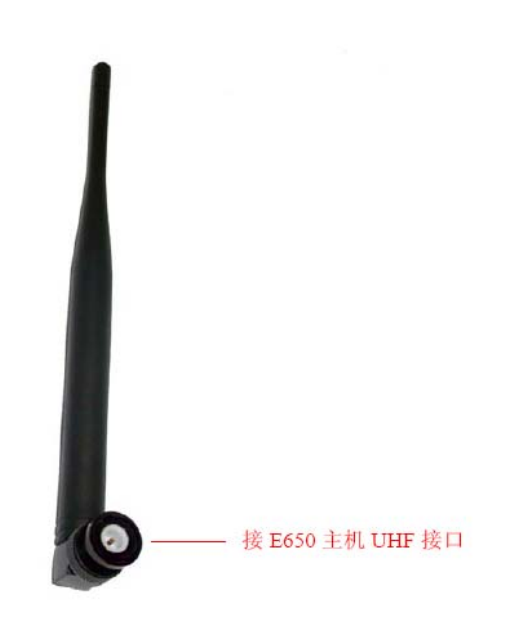

UHF 鞭状天线用于数据链通讯时的发射和接收,使用时将其接入主机的 UHF 接口,并 将天线上的卡口与接口卡紧。

# **1.1.1.6** 射频功放电缆

如下图所示:

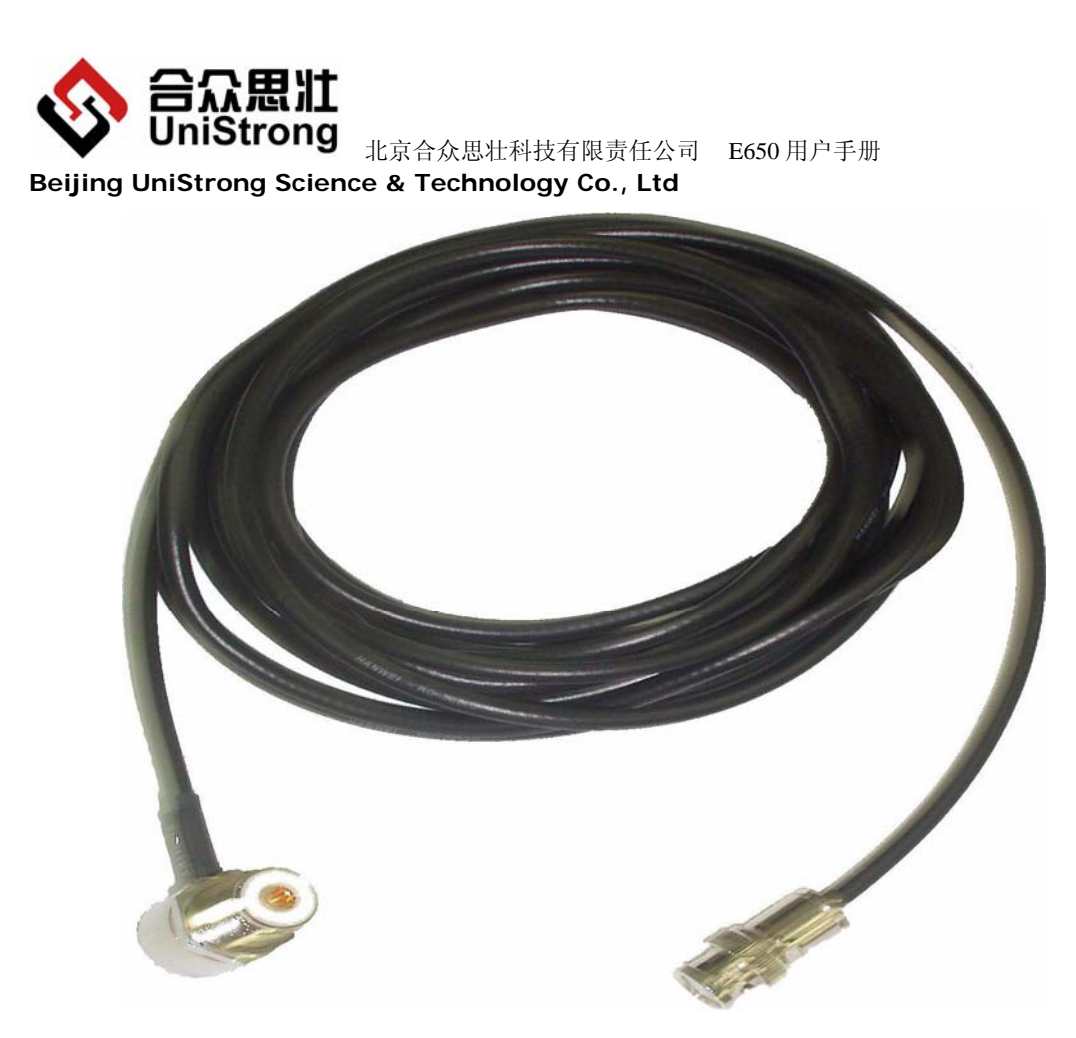

射频功放电缆连接 UHF 玻璃钢全向天线和 25W 射频功放。将功放的输出信号输出到 UHF 玻璃钢全向天线上,然后发射空中。

# **1.1.1.7 UHF** 天线连接头

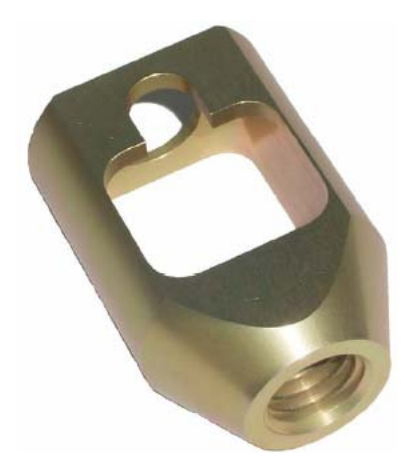

UHF 天线连接头是作为将 UHF 玻璃钢全向天线固定在三角架上使用的。射频功放电缆的 一端固定在此 UHF 天线连接头上,然后将 UHF 玻璃钢全向天线和 UHF 天线连接头相连,然后 再将两者一起固定在天线三角架上即可。

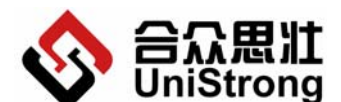

北京合众思壮科技有限责任公司 E650 用户手册

**Beijing UniStrong Science & Technology Co., Ltd**

# **1.1.1.8** 射频功放

如下图:

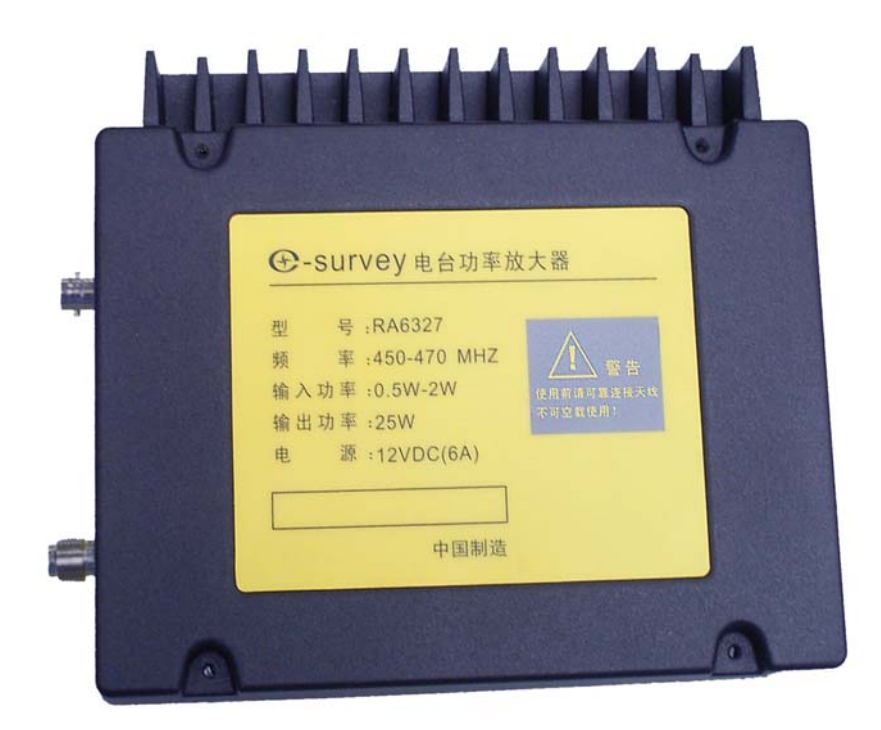

射频功放电源电缆如下图:

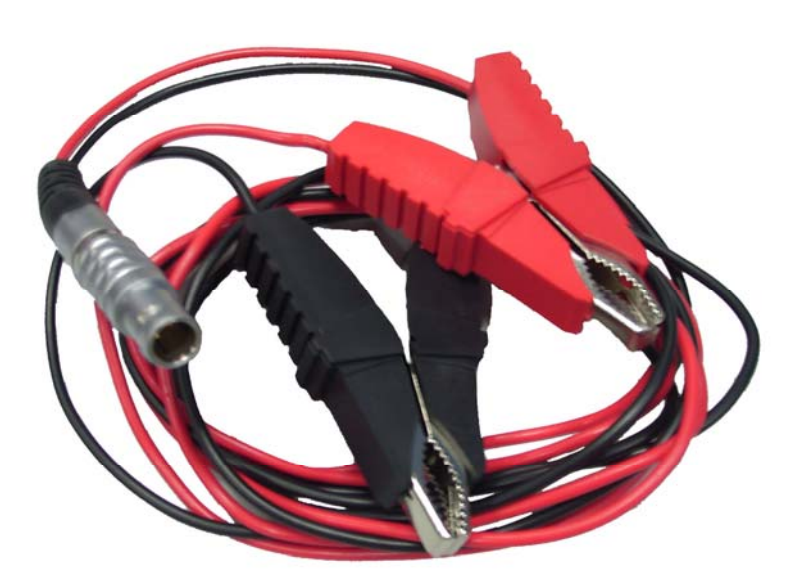

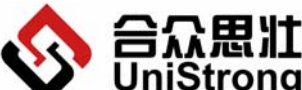

#### **Beijing UniStrong Science & Technology Co., Ltd**

射频功放用于将基准站内部电台的输出功率放大,以增强数据链的传输距离,扩大 RTK 的作用距离。该功放的技术参数如下:

- 输入功率: 0.5w-2w
- 输出功率: 25w

频率: 450-470MHZ

电源: 12VDC

# 警告: 严禁将射频功放电源电缆极性接反,否则将会损坏射频功放。红线接电源正极, 黑线接电源负极。

#### **1.1.1.9** 电源适配器

如下图所示:

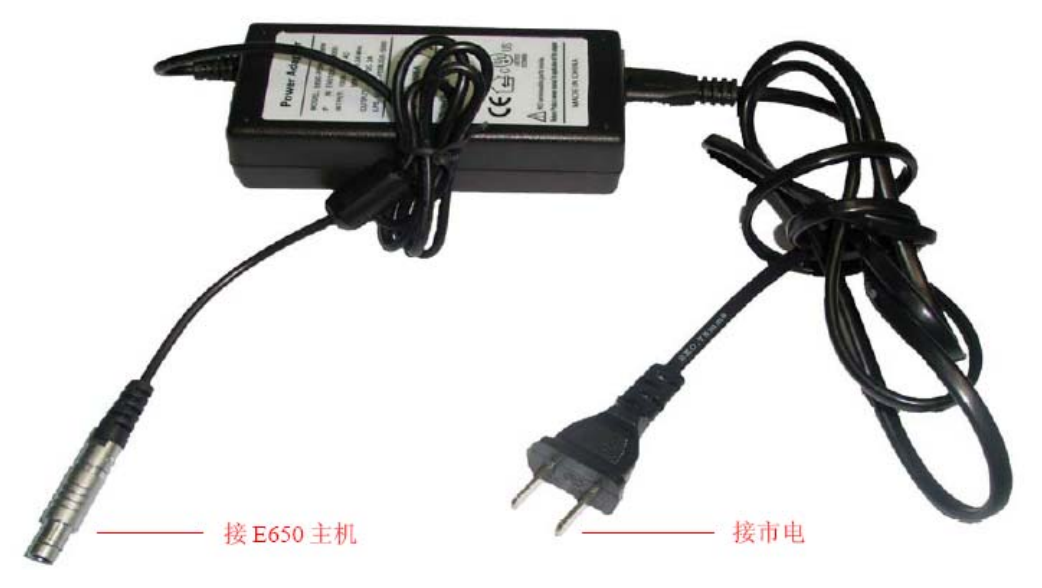

电源适配器

当 E650 使用外部电源供电或为内部锂电池充电时,用电源适配器的一端连接市电,另 一端连接 E650 主机外部电源接口。

该适配器的技术参数如下:

- 输入:  $100-240V$  AC.  $50/60HZ$
- 输出: 12.0VDC 3.0A

E650 目前在开机状态下不同时支持充电功能。必须在关机状态,插上电源适配器,电 源适配器指示灯红灯亮表示正在给 E650 充电, 指示灯绿灯亮表示充电已完成。

同时 E650 基准站可以通过外接的电源线,给 E650 供电或者充电。电压的范围是:10V~ 24V DC, 电源线红线接正极, 黑线接负极, E650 具有反接保护功能。(注意不要超过额定的 工作电压。)

<span id="page-11-0"></span>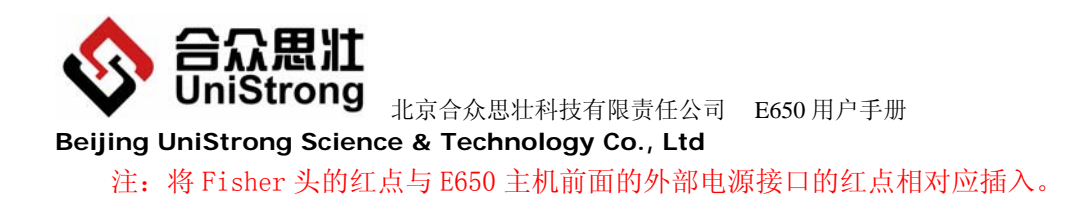

# **1.1.1.10** 手簿

手簿用于设置和监测 E650 主机的工作,并可在做 RTK 测量时,作为控制和记录测量数 据,用于后处理。手簿图如下所示:

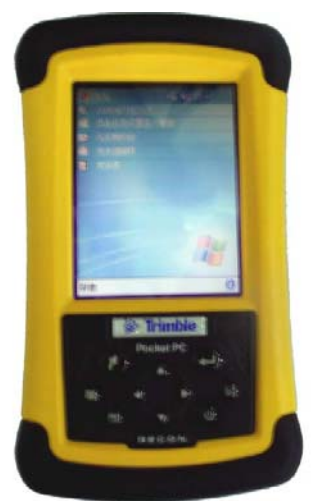

手薄的具体使用请参照《手薄使用手册》。

#### **1.1.2** 主机性能指标

#### **1.1.2.1** 系统特性

内置双频 GPS 测量模块: 并行 26 通道, 同时可以跟踪 12 颗 GPS 卫星 (24 通道) 和 2 颗 SBAS 卫星 (WAAS 通道); L1/L2 载波相位, C/A 码, P1、P2 码; 卫星高度角: 0°-89 °可调。

内置高精度双频 GPS 天线。 内置 GSM/GPRS、UHF 数据链和 Bluetooth 功能模块。 支持多种数据输入/输出格式(NCT, CMR, RTCM)。 提供外接电源输入接口。 提供两个 RS-232 接口、1 个 USB 接口。 提供 1PPS、输出和事件标志输入。 提供简单明了的操作界面,包括 LED 显示和按键输入。 提供简单可拆卸的 SIM 卡接口。 提供外接 UHF 天线和 GSM/GPRS 天线接口。

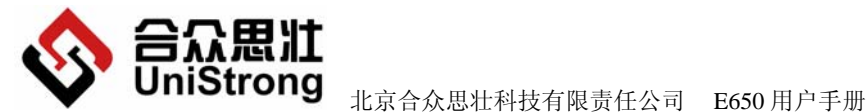

**Beijing UniStrong Science & Technology Co., Ltd**

#### **1.1.2.2** 电源系统

全内置可充锂电池组方便和可靠。 电压:8.4V 容量:8400mAh 使用时间:10 个小时以上(视具体使用环境而略有不同) 充电时间:<6 小时 外接电源和内部电池自动切换, 不影响工作状态。

# **1.1.2.3** 精度指标

静态测量:

平面精度(RMS):  $\pm$ 5mm+1ppm\*D 高程精度(RMS): ±10mm+1ppm\*D D 为距离(Km) 动态 RTK 测量: 平面精度(RMS): ±1cm+1ppm\*D 高程精度(RMS): ±2cm+1ppm\*D D 为距离(Km)

# **1.1.2.4** 数据通讯及存储

数据通讯: 双串口 RS232 接口 (COMA 和 COMB) 和一路 USB2.0 (Basic Speed)。 内存空间: 128MFlash 存储, 断电可保存十年以上。

#### **1.1.2.5** 物理及环境参数

一体化,铝合金外壳

全防水防尘设计,IPX7 标准

抗 1.5 米自由杆跌落

- 主机重量:≤2kg(含电池组)
- 外形尺寸:171×152×106mm
- 工作温度:-30℃-+60℃
- 储存温度:-30℃-+70℃

<span id="page-13-0"></span>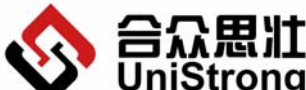

 北京合众思壮科技有限责任公司 E650 用户手册 **Beijing UniStrong Science & Technology Co., Ltd**

#### **1.1.3** 电源管理

#### **1.1.3.1** 供电方式及指示

E650 有两种供电方式:内部锂电池或外接电源供电。当用内部锂电池供电时,电池的 电量会被实时检测到,当电池电量不足时,E650 会报警提示,具体的电池状态指示见 1.2.3.1 电池状态指示灯。

E650 提供完善的供电方式,连接外部电源时,电池自动停止供电,E650 转由外部电源 供电方式。

在关机状态下,接上外接电源,即能够对 E650 内部锂电池进行充电,方便使用,充电 时间小于 6 小时。

#### **1.1.3.2** 内部锂电池供电

 E650 内置高容量可充锂电池,便于野外操作,内部锂电池充好电后可使 E650 连续工作 10 小时以上(实际使用时间视环境不同而有所变化)。

#### **1.1.3.3** 外部供电

可以使用电源适配器来给 E650 主机供电,也可以使用外接专用的电源电缆给设备供电。

#### **1.2** 面板操作详解

#### **1.2.1** 按键描述

### **1.2.1.1** 【**I**】**----**开关机键

功能:

- 1、 开关机。
- 2、 与【FN】组合完成 E650 恢复出厂默认参数。

#### • 开机

开机过程严格按照下面步骤进行:

- 1) 确保 E650 处于关机状态。
- 2) 按下【I】(持续时间大于 3 秒) 直到听见"嘀"一声,放开【I】。
- 3) 3 个绿色指示灯同时点亮 0.5 秒, 然后熄灭。

#### 第 **11** 页

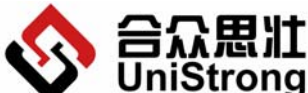

#### **Beijing UniStrong Science & Technology Co., Ltd**

- 4) 依次点亮一个绿灯(其它指示灯熄灭),次序为 BATT 绿灯,GPS 绿灯,REC 绿灯, LINK 灯。
- 5) 所有指示灯熄灭。
- 6) 开机成功,各指示灯切换到正常显示状态。

上述过程缺一不可,否则都不是正常开机。

#### • 关机

关机过程严格按照下面步骤进行:

- 1) 确保 E650 处于开机状态。
- 2) 按下【I】(持续时间大于 3 秒)直到听见"嘀"三声,放开【I】。
- 3) 4 个红色指示灯开始闪烁直到关机。
- 4) 关机成功,所有指示灯熄灭。

#### **1.2.1.2** 【**RESET**】**----**强制关机键

功能: 强制 E650 关机。

持续按下【RESET】键 5 秒以上, 然后放开, E650 断电关机, 所有指示灯熄灭。该功 能只有在 E650 出现故障或无法正常关机情况下才使用。

#### **1.2.1.3** 【**FN**】**----**功能键

功能:

- 1、 启动和停止数据记录。
- 2、 启动基准站。
- 3、 与【I】组合完成 E650 恢复出厂默认参数。

#### • 启动数据记录

用于启动数据记录,过程如下:

- 1) 确保 E650 处于开机状态和非记录数据状态。
- 2) 确保 E650 接收到了 4 颗以上卫星信息(即 GPS 绿灯连续闪 4 次以上)。
- 3) 按下【FN】超过 3 秒(每秒 E650 会"嘀"一声), 直至第三声长音, 放开【FN】。
- 4) REC 绿灯根据记录间隔有规律闪,E650 进入记录数据状态。

#### ● 停止数据记录

用于停止记录数据,过程如下:

- 1) 确保 E650 处于开机和记录数据状态。
- 2) 按下【FN】超过 3 秒(每秒 E650 会"嘀"一声),直至第三声长音,放开【FN】。
- 3) REC 绿灯灭,停止记录数据, E650 进入非记录数据状态。

#### 第 **12** 页

<span id="page-15-0"></span>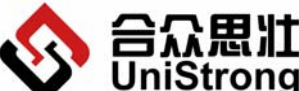

**Beijing UniStrong Science & Technology Co., Ltd**

#### • 启动基准站

- 1) 事先设置好基准站参数(当前点坐标、链路方式、数据差分格式)。
- 2) 关机。
- 3) 开机, 等待 E650 收星定位, 按下【FN】键 10 秒以上(每秒"嘀"一声, 直至听到 第二声长音),放开【FN】,LINK 灯绿灯亮(内部电台和固定 IP 链路,此时是 LINK 灯绿灯闪),即启动基准站成功。

#### ● 系统恢复出厂默认参数

用于将 E650 设置恢复到出厂默认状态。过程如下:

- 1) 确保 E650 处于关机状态。
- 2) 同时按下【I】和【FN】(大约10秒)直到听见"嘀"一声。
- 3) 放开【I】和【FN】。
- 4) 3 个绿色指示灯同时点亮 0.5 秒, 然后熄灭。
- 5) 依次点亮一个绿灯(其它指示灯熄灭),次序为 BATT 绿灯,GPS 绿灯,REC 绿灯, LINK 绿灯。
- 6) 所有指示灯熄灭。
- 7) 设置完毕,E650 参数恢复到默认状态,各指示灯切换到正常显示状态。 E650 参数默认值如下:
- ¾ 截止仰角:5 度
- 
- **> PDOP 限值: 7**
- **≥ 测量点 ID: 1234**
- ¾ 数据采样率:1HZ
- ¾ 记录间隔:5 秒
- ¾ 记录时的最少卫星数:4 颗
- ¾ 工作状态不正常(Health Number≠0)的卫星数据不记录
- ¾ 坐标基准:WGS-84
- ¾ 定位数据显示格式:经度为 DDD°MM′SS″.SSSSS E,纬度为 DD°MM′SS″.SSSSS N, 高程为±HHHH.HHH M

#### **1.2.2** 接口描述

#### **1.2.2.1** 【**PWR**】**----**外部电源接口

功能:外接 12V 直流电源给 E650 供电。

当 E650 选择外部电源供电时, 用外部供电线缆 Fisher 头的一端插入该接口, 另一端连

#### 第 **13** 页

<span id="page-16-0"></span>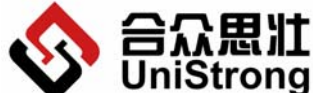

UniStrong <sub>北京合众思壮科技有限责任公司 E650 用户手册</sub> **Beijing UniStrong Science & Technology Co., Ltd**

接 12V 直流电源。

# **1.2.2.2** 【**A**】【**B**】**------**串口通讯接口

功能:和 PC 机通讯。

用外部串口通信线缆 Fisher 头的一端插入该接口,另一端连接 PC 机的串口。

# **1.2.2.3** 【**UHF**】**------UHF** 天线接口

功能: 连接 UHF 天线,进行 RTK 测量时, 如果选择 UHF 数据链链, 那么 UHF 天线必 须保证与 UHF 接口连接完好。

# **1.2.2.4** 【**GPRS**】**--------GSM** 天线接口

功能: 连接 GSM 天线,进行 RTK 测量时, 如果选择 GPRS 链路, 那么 GSM 天线必须 保证与 GPRS 接口连接完好。

# **1.2.2.5** 【**USB**】**--------USB** 接口

功能: 完成 PC 机对 E650 主机内存储卡数据的读写操作。

#### **1.2.3** 指示灯描述

#### **1.2.3.1 BATT----**电池状态灯

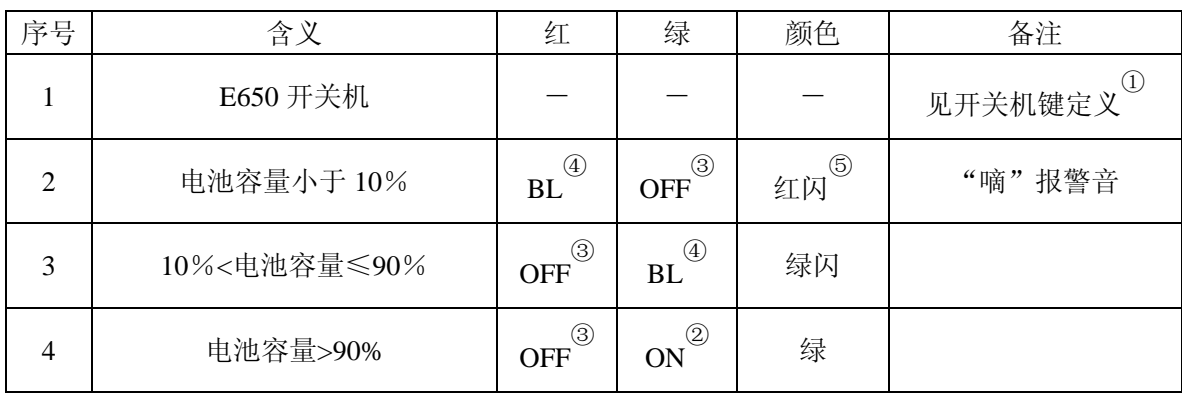

功能: 当前电池状态及 E650 开关机指示, 见下表。

注①: 当 E650 处于开关机过程中时, 所有指示灯都遵循特定的功能定义。

注2: 0N 表示灯常亮。

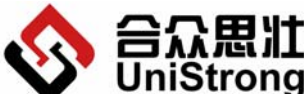

**Beijing UniStrong Science & Technology Co., Ltd**

注③:OFF 表示灯熄灭。

注4: BL 表示灯常速闪烁 (亮 0.75 秒灭 0.75 秒)。

注⑤: 当电池容量小于 10%时, 红灯闪烁, E650 同时出现"嘀"的报警提示音。

# **1.2.3.2 GPS----GPS** 卫星状态指示灯

功能:GPS 卫星状况及开关机指示,见下表。

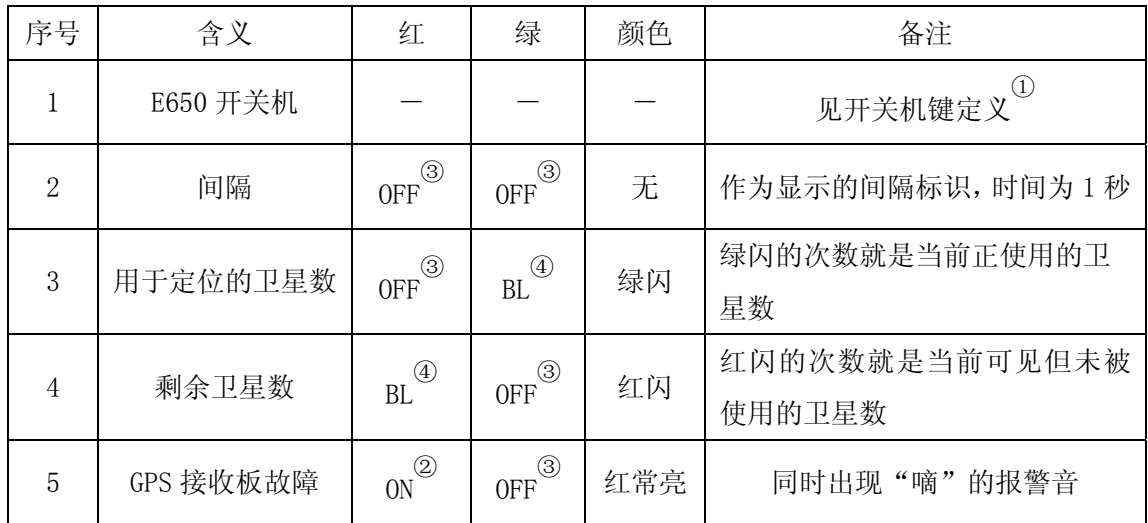

注①: 当 E650 处于开关机过程中时, 所有指示灯都遵循特定的开关机定义。

注②: ON 表示灯常亮。

注③:OFF 表示灯熄灭。

注4: BL 表示此灯常速闪烁(亮 0.5 秒灭 0.5 秒)。

# 1.2.3.3 REC----运行(记录)状态灯

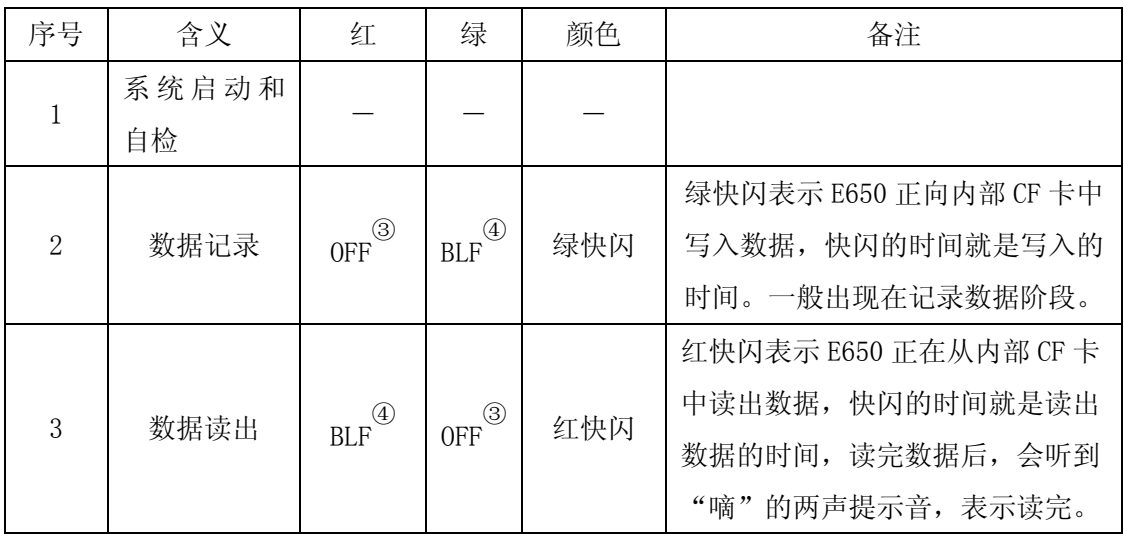

功能: 当前 E650 内部工作状态及开关机指示, 见下表。

<span id="page-18-0"></span>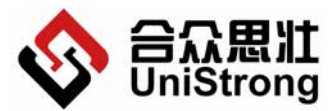

**Beijing UniStrong Science & Technology Co., Ltd**

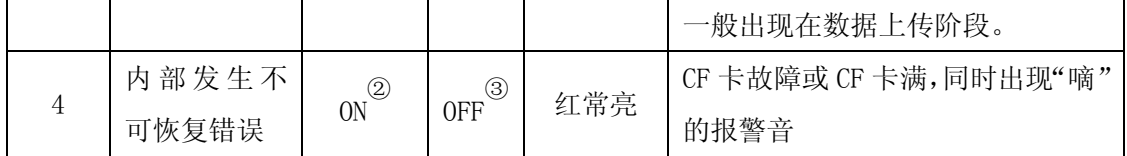

注①: 当 E650 处于开关机过程中时, 所有指示灯都遵循特定的开关机定义。

注2 : ON 表示灯常亮。

注③:OFF 表示灯熄灭。

注4: BLF 表示灯快速闪烁 (亮 0.25 秒灭 0.25 秒)。

#### **1.2.3.4 LINK----**连接状态指示灯

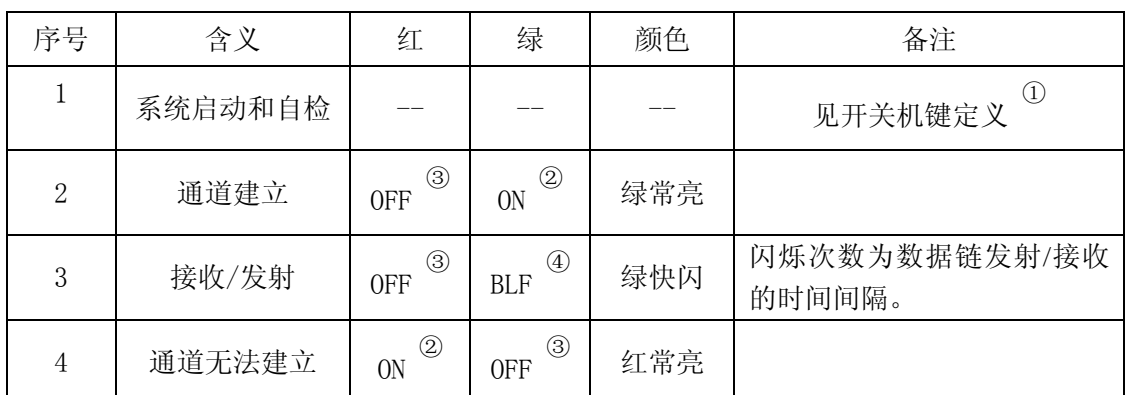

功能: 数据链路连接状态指示, 见下表。

注①: 当 E650 处于开关机过程中时, 所有指示灯都遵循特定的开关机定义。

注2: 0N 表示灯常亮。

注③:OFF 表示灯熄灭。

注4. BLF 表示灯快速闪烁。

#### **1.3** 手簿连接

手簿和 E650 的连接方式有两种,一种是蓝牙连接方式,另一种是通过串口 RS-232 电缆 连接。

#### **1.3.1** 蓝牙连接方式

运行 E650 应用软件之前,需要建立手簿和 E650 的连接。在手簿软件中操作蓝牙搜索功 能,当搜索到 E650 主机时,会显示当前连接的 E650 的产品序列号,选择相应的序列号来和 对应的主机建立连接。

第 **16** 页

<span id="page-19-0"></span>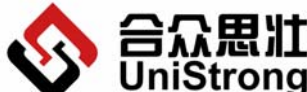

北京合众思壮科技有限责任公司 E650 用户手册

#### **Beijing UniStrong Science & Technology Co., Ltd**

设置手簿端口(通过手簿蓝牙通讯设置可查看到手簿蓝牙端口号)和通讯波特率,即可 建立连接。

### **1.3.2** 专用串口线连接

串口线的图示见 1.1.1.2 串口通讯线。

连接串口线, 一端接 E650 主机(串口 A 或串口 B), 一端接手簿。 设置端口为 COM1, 选择 E650 主机通讯波特率(默认为 19200), 即可建立连接。

#### **1.3.3 E650** 连接状态指示

无论手簿采用哪种连接方式连接到 E650, 当手簿上的测量软件串口配置好后, 此时: 面板指示灯正常闪烁,指示卫星等相关状态。

#### **1.3.4** 断开连接

如果要断开手簿和 E650 主机连接, 进入手簿"通讯参数"界面,点击"断开"即可断 开手簿与 E650 的连接。此时 E650 的面板指示灯正常闪烁,并且通过手簿不能对 E650 进行 任何操作。

#### **1.4** 射频功放操作

- 1) 用脚架将 E650 架好,开机并收星定位。
- 2) 功放固定在脚架侧面,用串口线连接 E650 和射频功放,再将射频功放接上外接天 线。
- 3) 最后将功放连接上电源,装配好后即可以进行野外 RTK 测量。

#### **1.5 E650** 设备使用

#### **1.5.1** 配置 **E650** 主机

- 1) 用串口电缆将 E650 主机和 PC 机相连。
- 2) 采用外部供电或内部锂电池供电。
- 3) 开机。
- $4)$  安装并运行 E650 通讯软件 E-CONFIG, 运行其中的 E650 设置程序, 界面如下图:

#### 第 **17** 页

<span id="page-20-0"></span>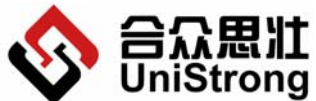

UniStrong 北京合众思壮科技有限责任公司 E650 用户手册

**Beijing UniStrong Science & Technology Co., Ltd**

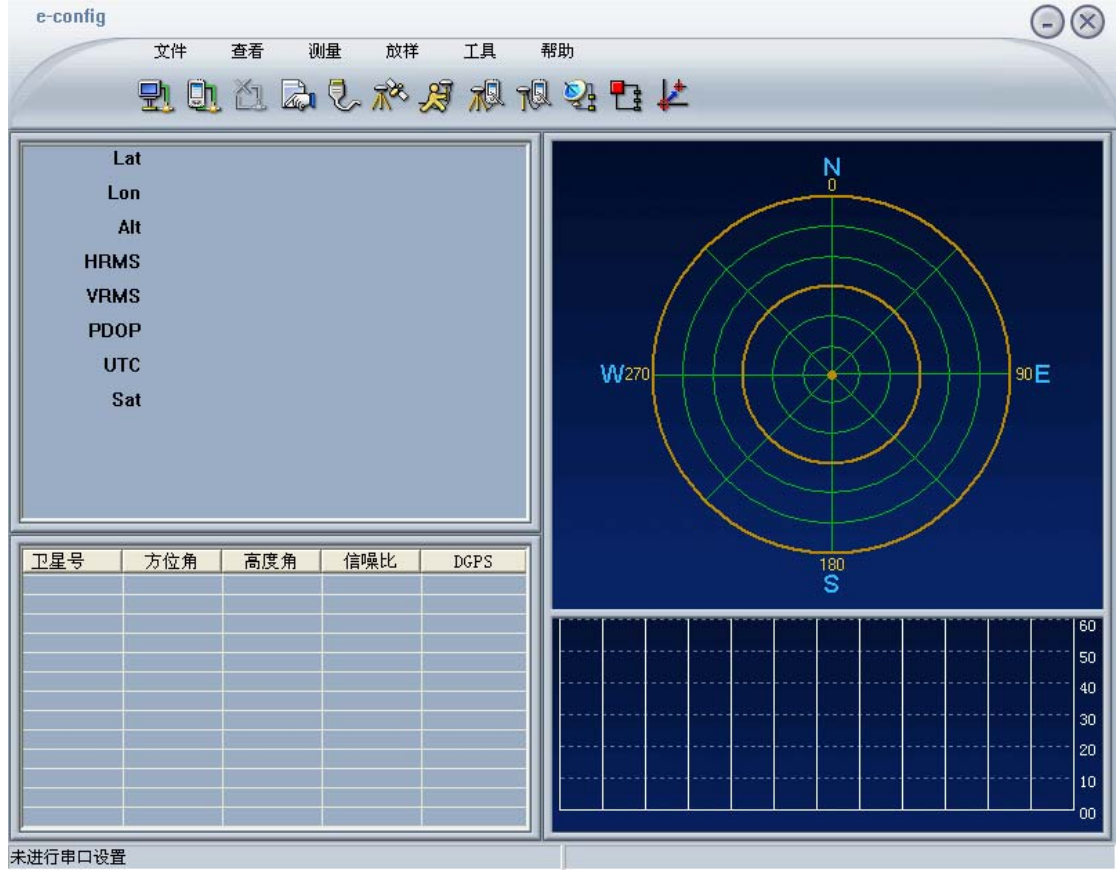

#### **E650** 设置软件

(由于没有进行串口设置,E650 主机并没有上传数据,所以各项参数都是初始值,没 有实际意义。)具体设置方法见 2 E-CONFIG 操作说明。

# **1.5.2** 架设仪器

选择合适的架设位置架设 GPS 接收机, 如下图所示:

<span id="page-21-0"></span>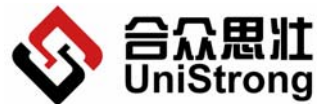

IStrong <sub>北京合众思壮科技有限责任公司 E650 用户手册</sub> **Beijing UniStrong Science & Technology Co., Ltd**

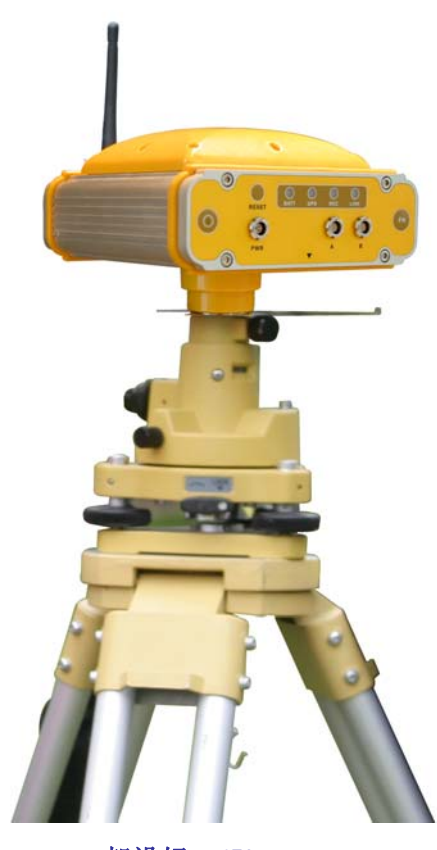

架设好 **E650** 

注意:

● 远离大功率的无线电发射源(如电台、微波站等, 距离不小于 200 米), 远离高压 输电线(距离不得小于 50 米)。

● 附近没有大面积的水域或者没有强烈干扰卫星信号接收的物体,减少多路径效应的 影响。

#### **1.5.3** 量取天线斜高并做记录

见附录 1 天线斜高的测量及计算。

#### **1.5.4** 开始测量

见 1.2.3.3 REC 运行(记录)状态灯。

#### **1.5.5** 内业数据导出

运行 E650 通讯软件 E-CONFIG, 运行其中的 E650 设置程序。

#### 第 **19** 页

<span id="page-22-0"></span>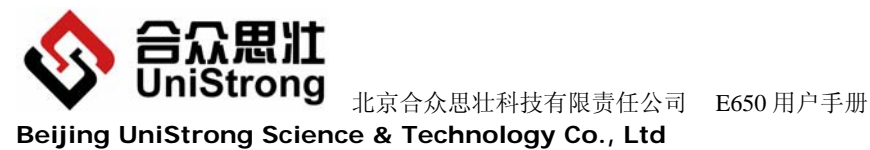

具体数据导出方法见 2 E-CONFIG 操作说明。

# **1.5.6** 内业数据后处理

运行后处理软件,处理采集的静态数据。具体处理方法见 UniStrong LandTop GPS 后处 理软件包操作手册。

# **2 E-CONFIG** 操作说明

# **2.1** 主界面

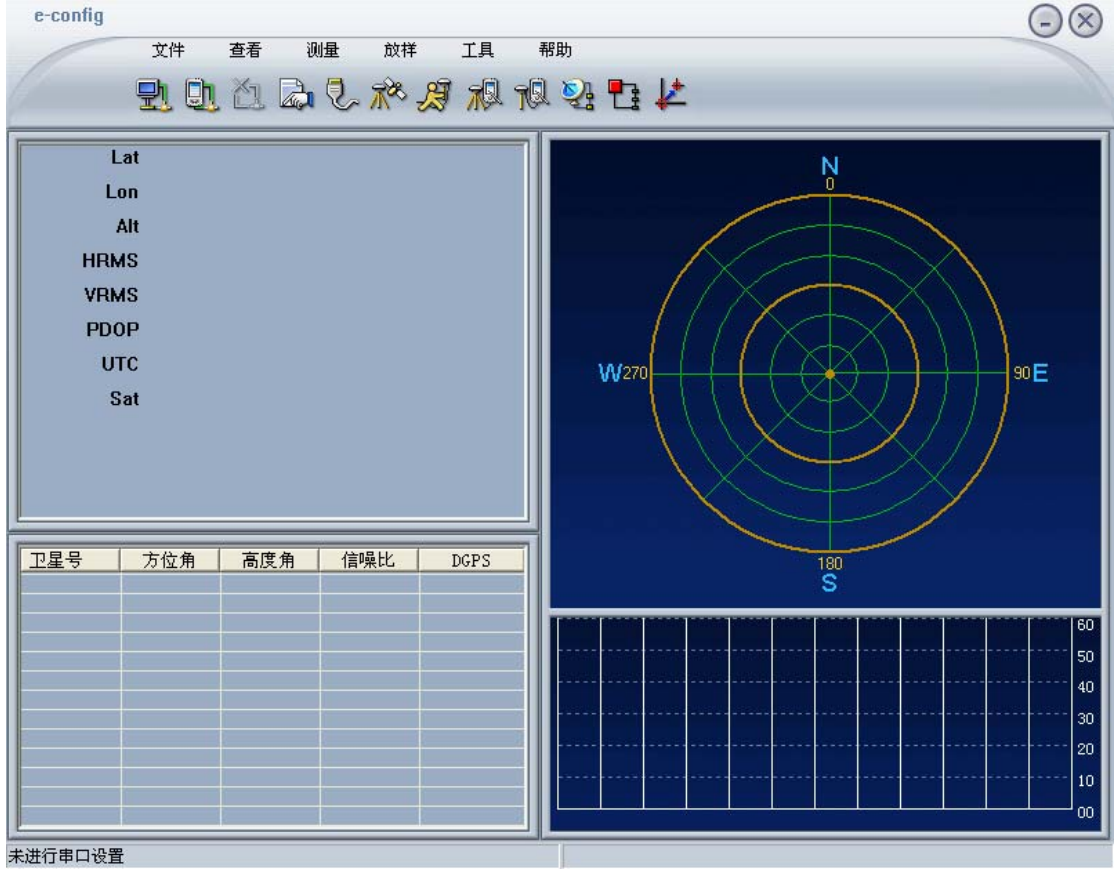

图 2-1

<span id="page-23-0"></span>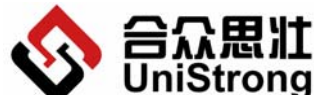

UniStrong <sub>北京合众思壮科技有限责任公司 E650 用户手册</sub> **Beijing UniStrong Science & Technology Co., Ltd**

### **2.1.1** 菜单项

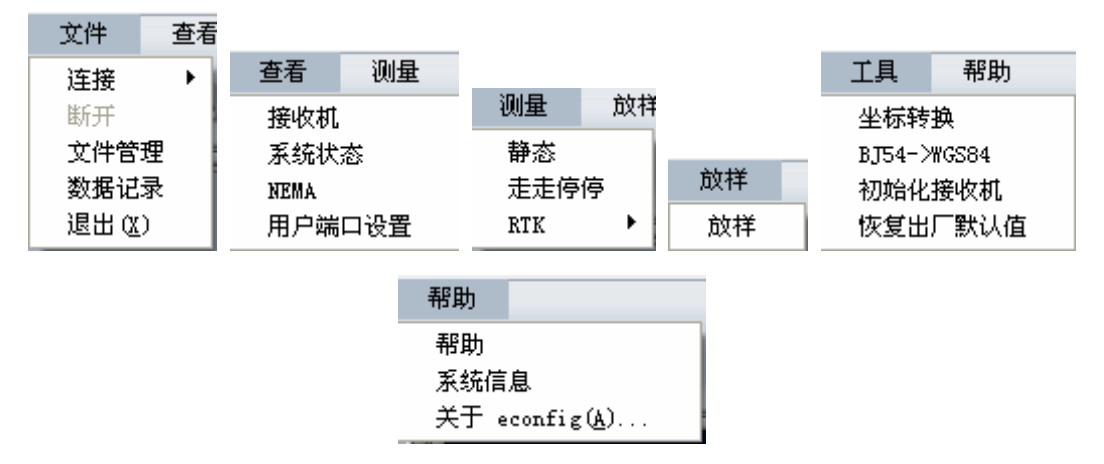

从左至右依次是:文件,查看,测量,放样,工具和帮助菜单项及其下拉列表。具体操 作见 2.2 具体功能。

#### **2.1.2** 工具栏

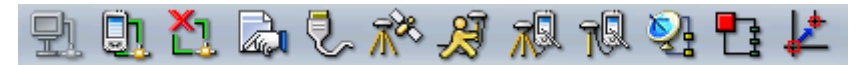

从左至右依次是:连接接收机,连接手簿,断开连接,文件管理,用户端口设置,静态 测量,走走停停测量,基准站测量,流动站测量,远程链路,停止数据链路,放样。

#### **2.2** 具体功能

#### **2.2.1** 文件

#### **2.2.1.1** 连接

【功能概述】

连接到接收机和手簿。必须连接成功,才能完成后续操作。

【操作说明】

- Lke <mark>ee</mark><br>△ 连接到接收机 (工具栏图标
- 1. "文件"→"连接"→"接收机"。
- 2. 弹出对话框,确定接收机开机并且通过串口和计算机连接,然后选择相应参数之后 点击【确定】按钮,系统开始连接接收机。页面下方状态栏显示是否连接成功,连 接成功后,界面刷新,显示接收机数据。
- 3. 选中"自动检测",系统将自动选择波特率。

#### 第 **21** 页

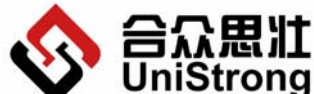

 北京合众思壮科技有限责任公司 E650 用户手册 **Beijing UniStrong Science & Technology Co., Ltd**

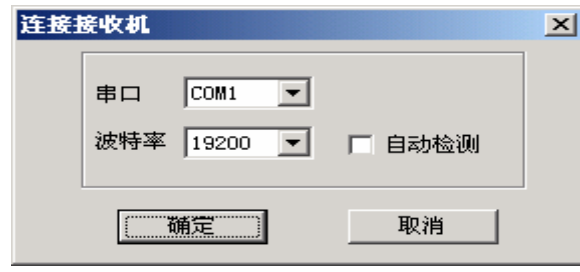

图 2-2

- 连接到手簿 (工具栏图标
- 1. "文件"→"连接"→"手簿"。
- 2. 在您连接前请确认手簿系统开启并且数据线已经连接到计算机上。该项功能将启动 手簿的上位机软件。

# **2.2.1.2** 断开(工具栏图标 )

【功能概述】

停止连接接收机或者手簿,在未连接到任何设备时,该按钮为不可用状态。

【操作说明】

1. "文件"→"断开"。

# 2.2.1.3 文件管理 (工具栏图标 2.2.1.3 文件管理 )

【功能概述】

包括查看接收机文件,从接收机上下载文件,删除文件,格式化接收机磁盘,查看磁盘 信息。

【操作说明】

1. "文件"→"文件管理",弹出文件管理对话框见下图,显示接收机中的文件列表。

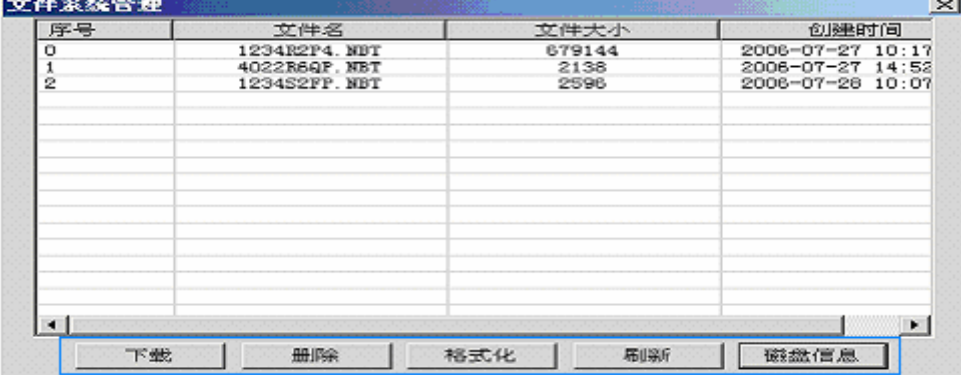

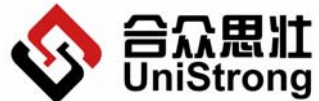

UniStrong <sub>北京合众思壮科技有限责任公司 E650 用户手册</sub> **Beijing UniStrong Science & Technology Co., Ltd**

图 2-3

¾ 【下载】: 用于从接收机上下载文件。

对话框列表中显示接收机上的文件,选择需要下载的文件,点击【下载】按钮,弹 出选择路径对话框,选择正确的保存路径,按【确定】保存文件,按【取消】退出。如 果未选择文件,系统提示"未选择文件"。

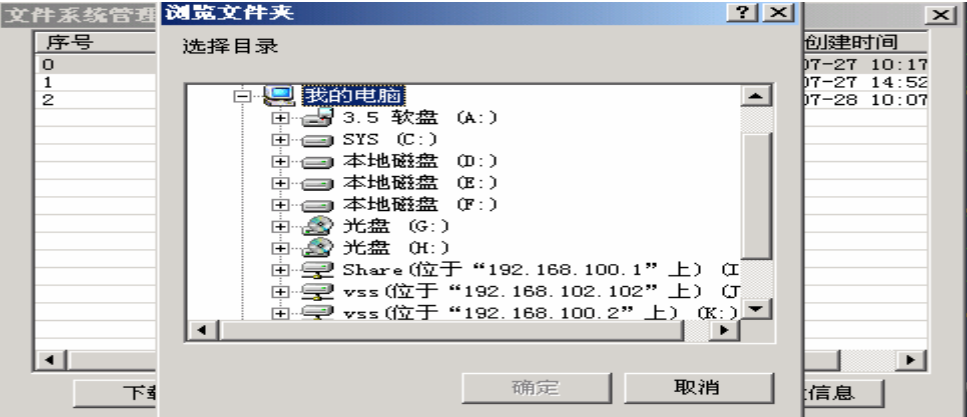

图 2-4

¾ 【删除】:用于删除接收机上的文件。

选择对话框列表中需要删除的文件,点击【删除】按钮,弹出确认提示,点击【确 定】,删除选择的文件,点击【取消】,退出。如果未选择文件,系统提示"未选择删除 文件"。

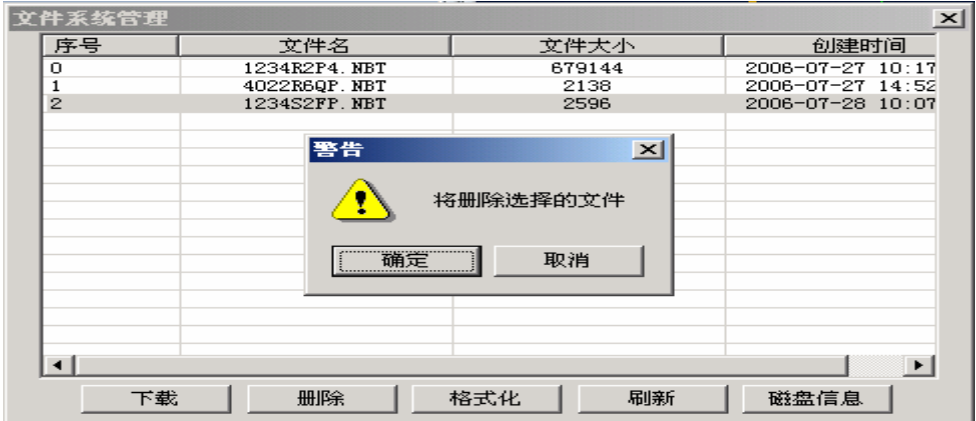

图 2-5

¾ 【格式化】:用于格式化接收机的磁盘。

点击【格式化】按钮,系统会提示您"格式化将破坏所有数据",确认后,则格式 化接收机的磁盘,破坏所有数据。

注意:该项操作将删除接收机上的所有数据,请慎重。

<span id="page-26-0"></span>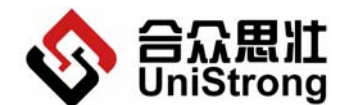

**Beijing UniStrong Science & Technology Co., Ltd**

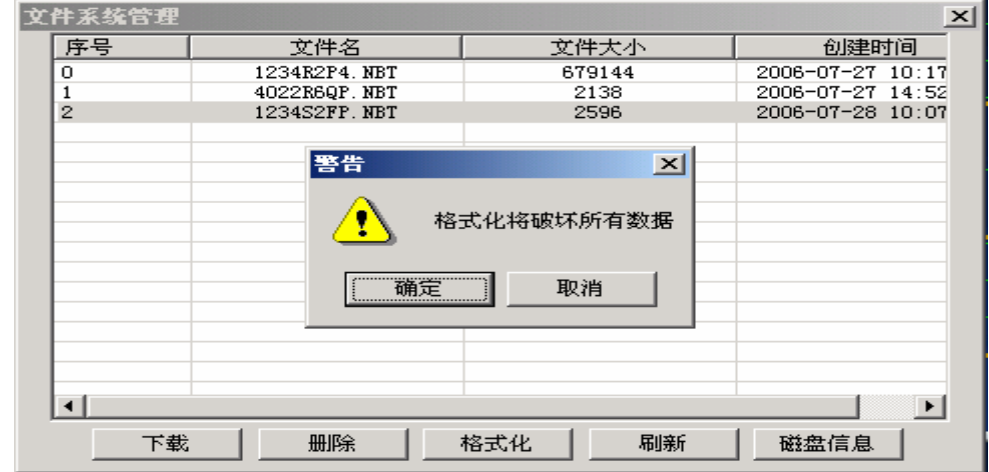

图 2-6

- ¾ 【刷新】:用于刷新显示接收机上的文件。
- ¾ 【磁盘信息】:用于显示接收机上磁盘空间信息。

点击【磁盘信息】按钮后,系统下方的状态栏中显示出接收机的磁盘总容量、剩余 容量和使用容量。

#### **2.2.1.4** 数据记录

【功能概述】

用于开始数据记录操作。数据记录时,接收机上的 REC 灯显示状态将会变成绿闪。

【操作说明】

1. "文件"→"数据记录"。

#### **2.2.2** 查看

【功能概述】

包括接收机的静态参数的设置,查看接收机系统状态,NMEA 的设置和用户端口的设 置。

#### **2.2.2.1** 接收机

【功能概述】

查看和设置接收机的仪器编号和 PDOP 限值。

【操作说明】

1. "查看"→"接收机"。 弹出接收机对话框,其中显示仪器编号和 PDOP 限值(PDOP 的最大值), 进行设

#### 第 **24** 页

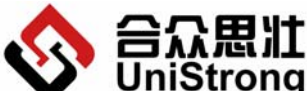

UniStrong <sub>北京合众思壮科技有限责任公司 E650 用户手册</sub> **Beijing UniStrong Science & Technology Co., Ltd** 置后点击【确定】按钮保存修改,点击【取消】按钮,退出。 注意: 仪器编号由 4 位数字或字母组成, PDOP 限值范围 0-24, 默认为 20。

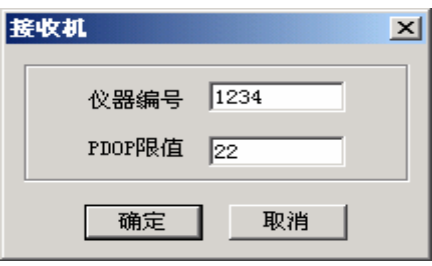

图 2-7

# **2.2.2.2** 系统状态

#### 【功能概述】

查看接收机的系统状态,电池状态,错误状态和文件系统状态。

#### 【操作说明】

1. "查看"→"系统状态"。

弹出系统状态对话框,查看系统状态。

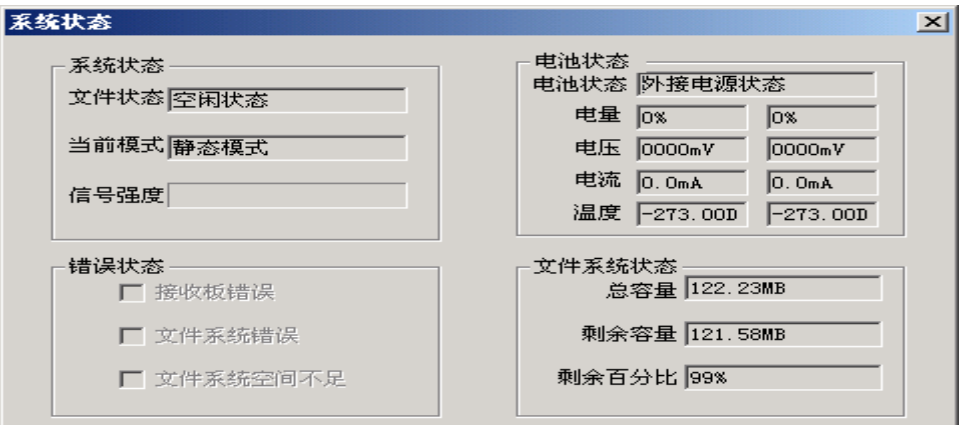

图 2-8

#### **2.2.2.3 NMEA-0183** 设置

【功能概述】

用于 NMEA-0183 的输出设置。

【操作说明】

1. "查看"→ "NMEA-0183"。

弹出 NMEA-0183 设置对话框, 设置修改以后点击【确定】保存设置, 点击【取消】

#### 第 **25** 页

<span id="page-28-0"></span>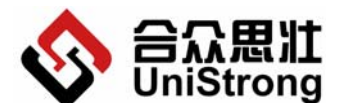

**Beijing UniStrong Science & Technology Co., Ltd**

按钮则不保存修改的设置。

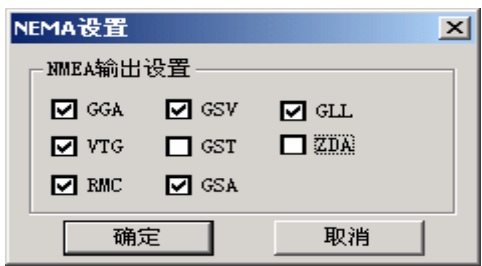

图 2-9

# **2.2.2.4 用户端口设置(工具栏图**标

【功能概述】

 当用户用串口线连接接收机和 E-Config 软件时,可以选择接入的端口,接收机外观 上设置了 2 个端口,分别为端口 A 和端口 B。用户根据串口线接入的端口可以进行该端口 上的一些设置。

#### 【操作说明】

1. "查看"→"用户端口设置"。

弹出设置窗口,选择端口和波特率,点击【确定】按钮保存设置,点击【取消】按 钮不保存设置。

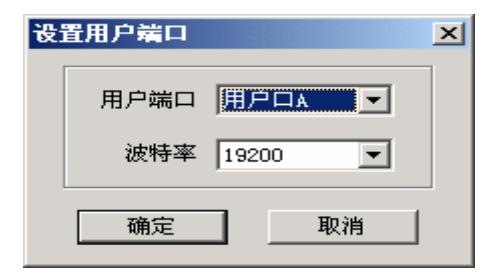

图 2-10

#### **2.2.3** 测量

【功能概述】

包括测量时的设置和操作。设置静态测量方式参数,走走停停测量方式参数,设置 RTK 参数。

#### **2.2.3.1** 静态

【功能概述】

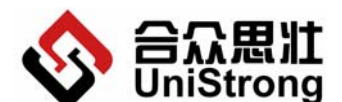

**Beijing UniStrong Science & Technology Co., Ltd**

用于设置静态测量的参数。

#### 【操作说明】

1. "查看"→"静态"。

弹出静态设置对话框,设置修改以后点击【确定】保存设置,点击【取消】按钮则 不保存修改的设置。

采样间隔 指静态原始数据的记录频率

截止高度角 指使用卫星的最低高度角(低于此高度角的卫星将不予使用)

天线类型 垂高/斜高

两种天线高,由用户实际使用时候测量。

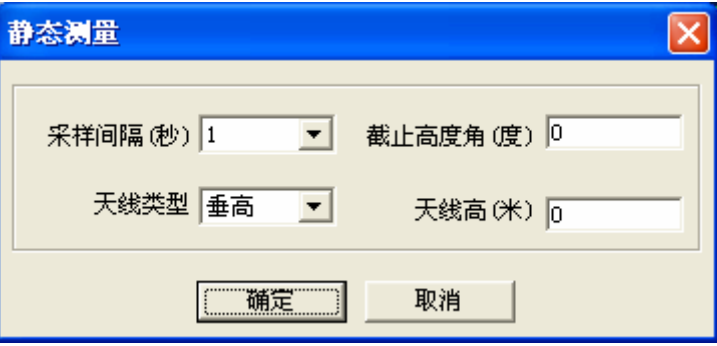

图 2-11

# **2.2.3.2** 走走停停

【功能概述】

用于设置走走停停方式下的参数。

#### 【操作说明】

1. "查看"→"走走停停"。

弹出走走停停设置对话框,设置修改以后点击【确定】保存设置,点击【取消】按 钮则不保存修改的设置。

采样间隔 指走走停停原始数据的记录频率

截止高度角 指使用卫星的最低高度角(低于此高度角的卫星将不予使用)

- 天线类型 垂高/斜高
- 两种天线高,由用户实际使用时候测量。

历元计数 指在采样点停留的历元次数

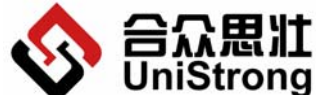

UniStrong <sub>北京合众思壮科技有限责任公司 E650 用户手册</sub> **Beijing UniStrong Science & Technology Co., Ltd**

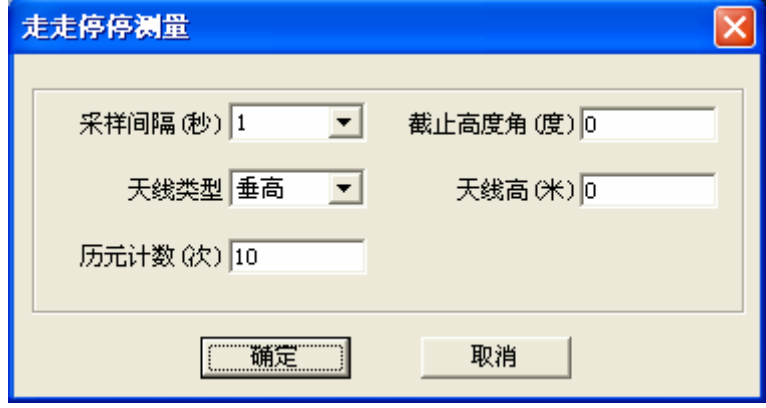

图 2-12

#### **2.2.3.3 RTK**

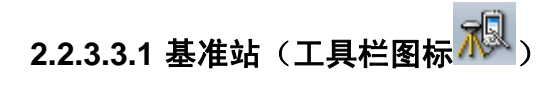

【功能概述】

设置基准站。

【操作说明】

- 1. "测量"→"RTK"→"基准站"
- 2. 弹出对话框,完成相关参数设置。点击【下一步】,进入下一个设置对话框,点击 【取消】,放弃设置基准站。

卫星截止高度角 指使用卫星的最低高度角(低于此高度角的卫星将不予使用) 天线类型 垂高/斜高

两种天线高,由用户实际使用时候测量。

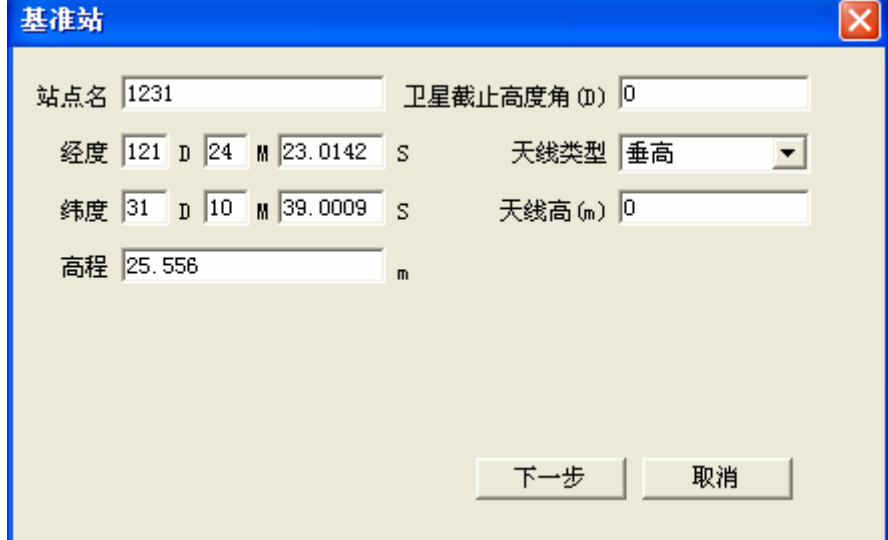

图 2-13

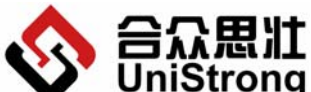

**Beijing UniStrong Science & Technology Co., Ltd**

- 3. 弹出对话框,设置相关参数。点击【下一步】,进入下一个设置对话框,点击【上
	- 一步】,返回上一设置对话框,重新设置,点击【取消】,退出设置。
	- 差分数据端口: RTK 差分的数据链路类型
	- ▶ GPRS 链路 分为 DATAFAX 数传方式, TCP/IP 点对点方式和固定 IP 方式
	- ¾ 内部电台链路 使用 E650 内置的数传电台
	- ▶ 外部链路 通过 E650 外部串口来传输数据

注意:三条链路可以同时选择,可以同时使用。同一条链路中的方式只能选择一种。

- 差分数据类型:
- NCT、CMR、RTCM

注意:RTK 类型和链路必须选择一致并且正确,否则可能导致流动站 RTK 失败。

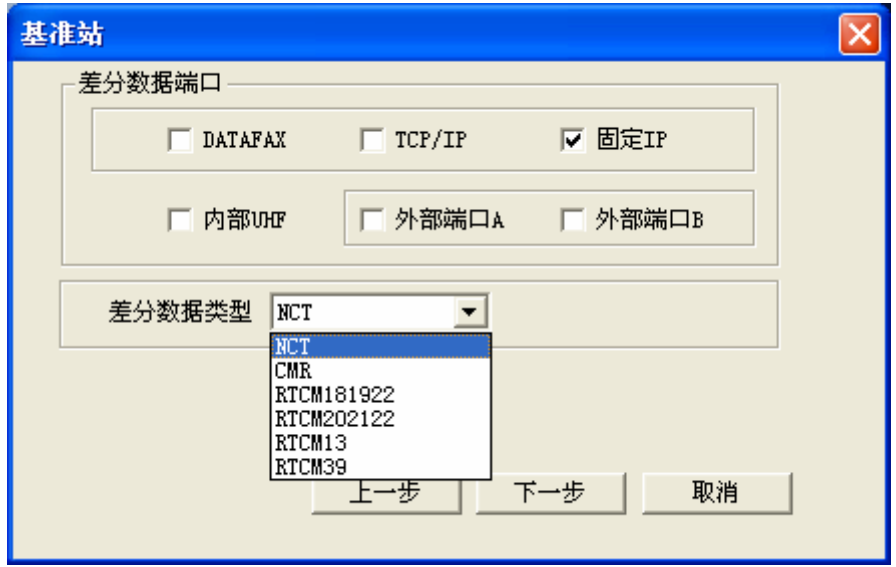

图 2-14

- 4. 弹出对话框,设置相关参数。点击【完成】,完成基准站设置,退出;点击【上一 步】,返回上一设置对话框,重新设置;点击【取消】,退出设置。
	- $\bullet$  UHF 参数设置:
	- ¾ 选择串口波特率 目前默认为 19200,不能修改
	- ¾ 信道选择 内部电台通道,频点 1~10,分别对应相应的频率
		- GPRS 参数设置:

分为 DATAFAX 数传方式, TCP/IP 点对点方式和固定 IP 方式。

 $\triangleright$  DATAFAX:

需要填写目标电话号码和本地电话号码,长度为 11 位的有效电话号码。

 $\triangleright$  TCP/IP:

同样需要目标电话号码和本地电话号码,要求与 DATAFAX 相同。TCP/IP 端口 号默认为 23,不能修改!

¾ 固定 IP:

需要设置有效 IP 地址, 基站端口号默认为 6666, 不能修改; 流动站端口号默 认为 9999,不能修改!

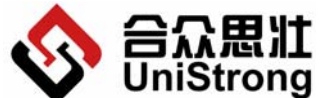

**Beijing UniStrong Science & Technology Co., Ltd**

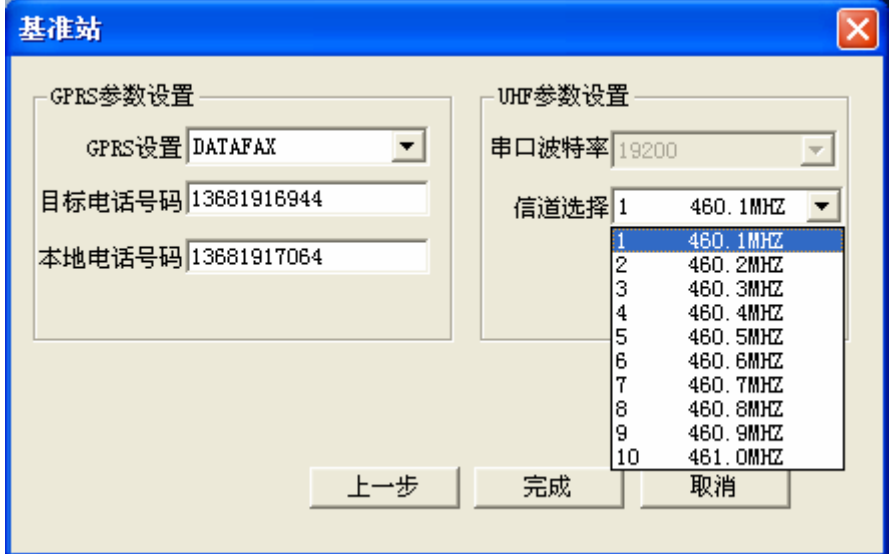

图 2-15

**2.2.3.3.2** 流动站(工具栏图标 )

【功能概述】

设置流动站。

【操作说明】

- 1. "测量"→"RTK"→"流动站"
- 2. 弹出对话框,完成相关参数设置。点击【下一步】,进入下一个设置对话框,点击 【取消】,放弃设置流动站。

截止高度角 指使用卫星的最低高度角(低于此高度角的卫星将不予使用)

天线类型 垂高/斜高

两种天线高,由用户实际使用时候测量。

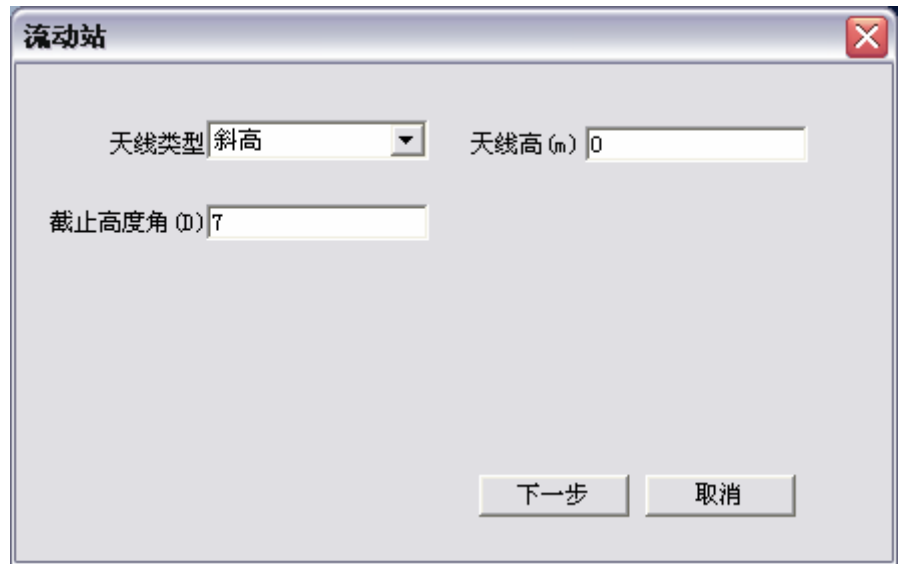

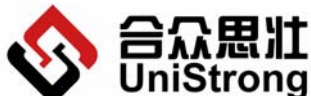

**Beijing UniStrong Science & Technology Co., Ltd**

图 2-16

- 3. 弹出对话框,设置相关参数。点击【下一步】,进入下一个设置对话框,点击【上 一步】,返回上一设置对话框,重新设置,点击【取消】,退出设置。
	- z 差分数据类型:
	- NCT、CMR、RTCM

● 差分数据端口:

- DATAFAX、TCP/IP、固定 IP、内部电台、外部用户口 A、外部用户口 B
	- z 自动检测频点,选择该选项可以自动探测频点。

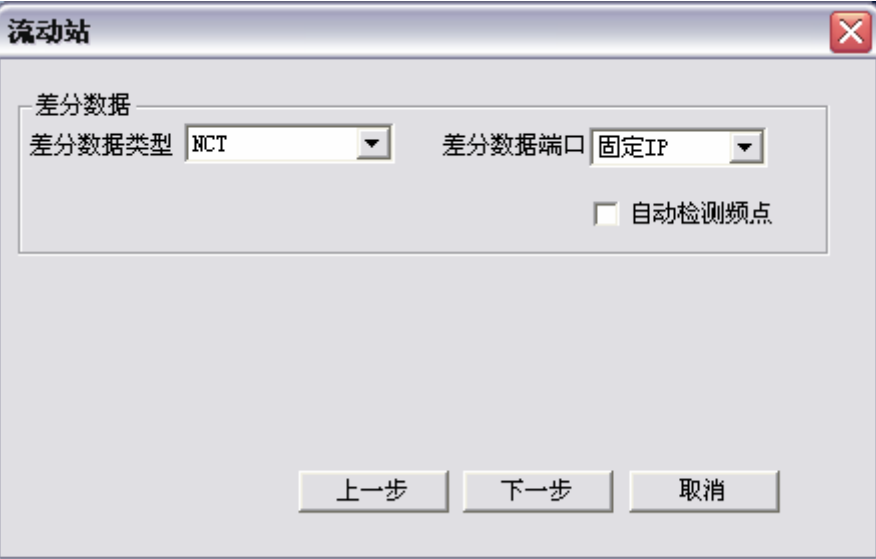

图 2-17

4. 参数设置同基准站设置的第四步相同,详细操作见 2.2.3.3.1 基准站。

# **2.2.3.3.3** 远程控制(工具栏图标 )

【功能概述】

设置远程控制。

【操作说明】

- 1. "测量"→"RTK"→"远程控制"。
- 2. 弹出对话框,完成相关参数设置。点击【下一步】,进入下一个设置对话框,点击 【取消】,放弃设置流动站。
	- 远程控制端口 目前默认为 DATAFAX, 不能更改。
	- 电话号码 长度为 11 位的有效电话号码。

选择【远程链接请求】,请求远程控制,如果当前已经为远程控制模式,则该按钮变为【远 程断开请求】,则断开远程控制。选择【取消】,退出设置。

<span id="page-34-0"></span>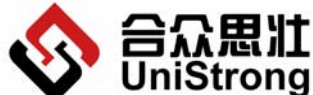

UniStrong <sub>北京合众思壮科技有限责任公司 E650 用户手册</sub> **Beijing UniStrong Science & Technology Co., Ltd**

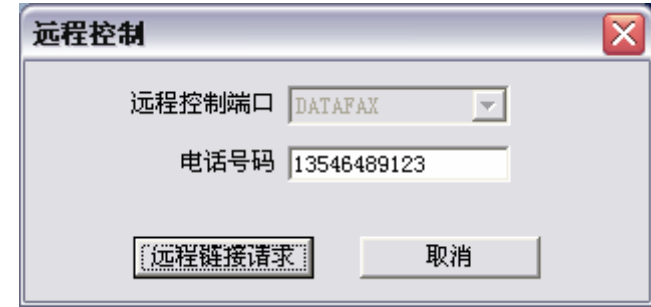

图 2-18

# **2.2.3.3.4** 停止数据链路(工具栏图标 )

【功能概述】

断开数据链路,停止数据传输。

【操作说明】

1. "测量"→"RTK"→"停止数据链路"。

# **2.2.4** 放样(工具栏图标 )

【功能概述】

包括对放样数据的操作:放样的坐标修改,放样信息的导出和导入。

【操作说明】

1. "放样"→"放样",弹出放样数据对话框。

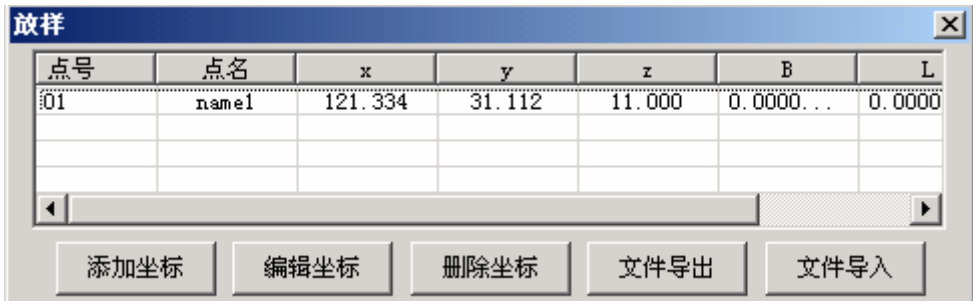

图 2-19

¾ 【添加坐标】,在弹出的坐标对话框中编辑坐标信息,按【确定】按钮保存,按【取 消】按钮不保存设置,退出。

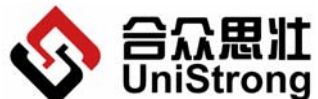

北京合众思壮科技有限责任公司 E650 用户手册

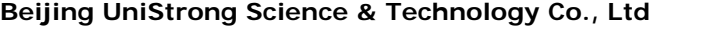

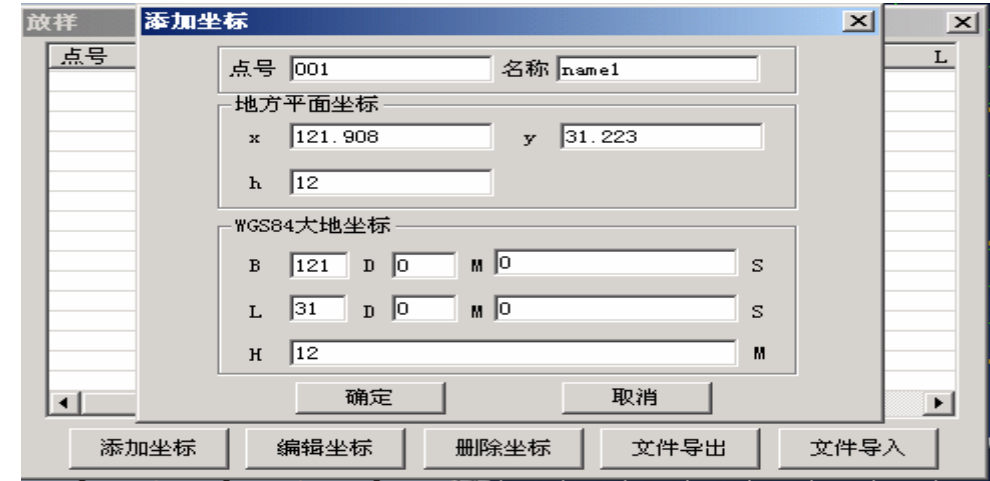

图 2-20

- ¾ 【编辑坐标】,在对话框中的坐标列表中选择需要编辑的项,点击【编辑坐标】按 钮,弹出编辑坐标对话框,按【确定】按钮保存设置,按【取消】按钮不保存设置。
- ¾ 【删除坐标】,在对话框中的坐标列表中选择需要删除的项,点击【删除】按钮, 按【确定】按钮删除选中坐标, 按【取消】按钮, 退出。
- ¾ 【文件导出】,点击【文件导出】按钮,弹出保存对话框,选择文件保存的路径和 文件名及文件类型(.TXT 和.CSV), 按【确定】按钮保存, 按【取消】按钮, 退出。

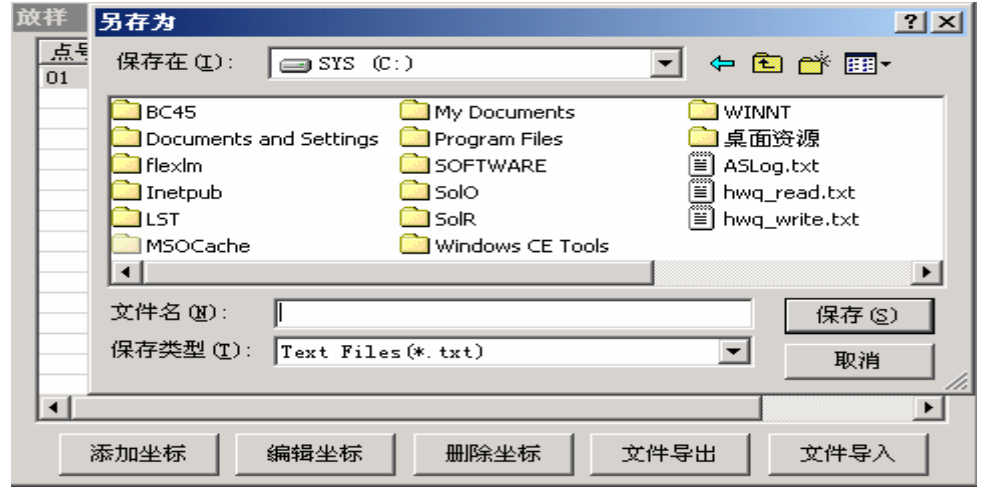

图 2-21

¾ 【文件导入】,点击【文件导入】按钮,弹出导入文件选择对话框,选择正确类型 的文件(TXT 和.CSV), 按【打开】按钮导入信息, 按【取消】按钮, 退出。

<span id="page-36-0"></span>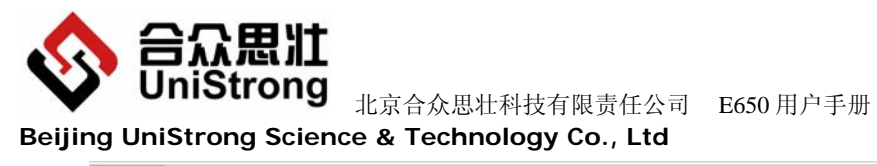

**Beijing UniStrong Science & Technology Co., Ltd**

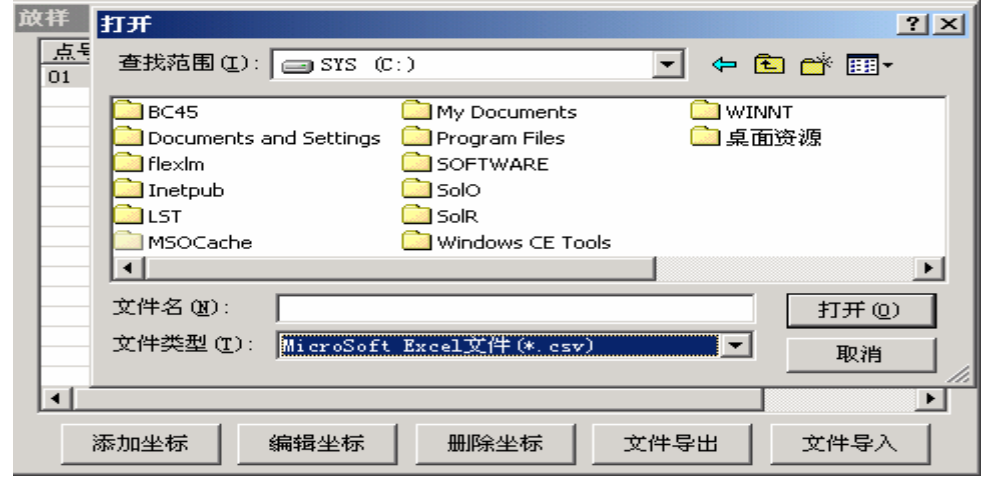

图 2-22

# **2.2.5** 工具

【功能概述】

包括坐标转换参数设置工具, 提供 WGS84 坐标和 BJ54 坐标的之间转换, 初始化接收 机和恢复出厂默认设置。

#### **2.2.5.1** 坐标转换

【功能概述】

设置坐标转换的参数。

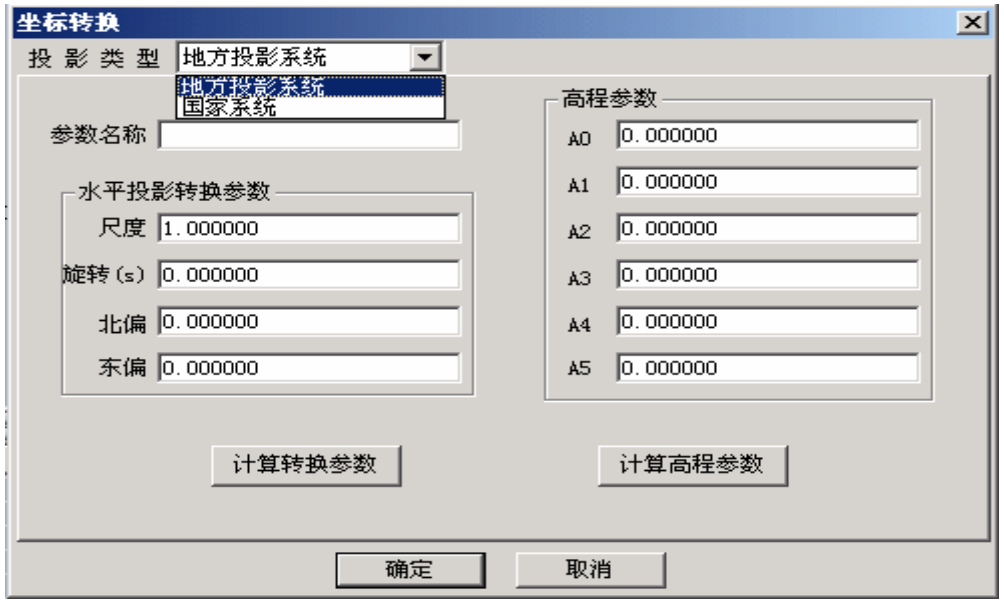

图 2-23

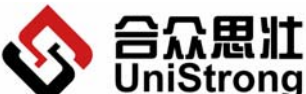

#### **Beijing UniStrong Science & Technology Co., Ltd**

- 1. "工具"→"坐标转换",弹出坐标转换参数设置对话框。
- 2. 首先选择投影类型:地方投影系统和国家投影系统。
- 地方投影系统 可以自行填写转换参数和高程参数,也可以通过转换工具计算出这两种参数。
- ▶ 方式 1: 用户自行填写好转换参数和高程参数,点击【确定】按钮保存设置,点击 【取消】按钮不保存设置。
- ▶ 方式 2: 点击【计算转换参数】按钮/【计算高程参数】按钮,弹出坐标点对话框, 在列表中选择参与计算的坐标点,点击【计算转换参数】按钮,系统完成转换参数 /高程参数的计算,将参数写入转换参数各项中。

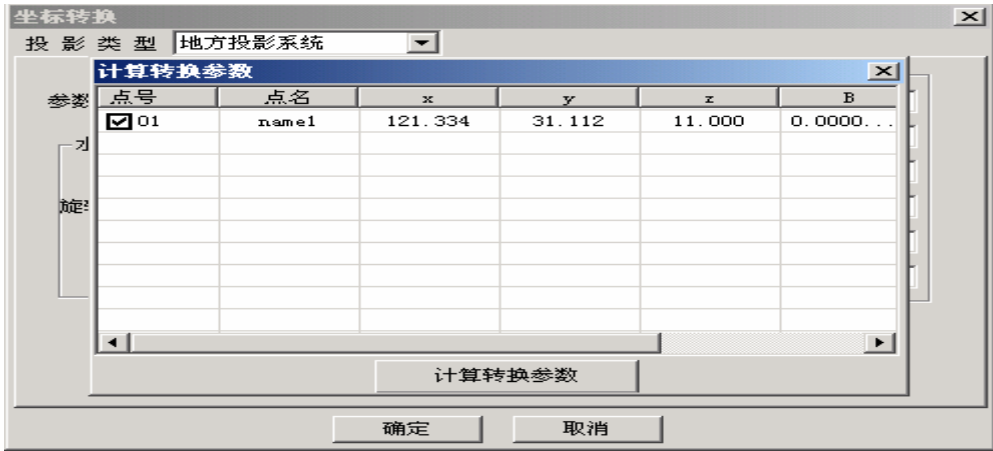

图 2-24

z 国家投影系统:

【功能概述】

可以选择投影方式,修改中央子午线,修改投影参数,选择修改椭球参数,修改平移、 旋转参数和尺度因子。系统同样可根据用户选择的放样点计算出各参数。

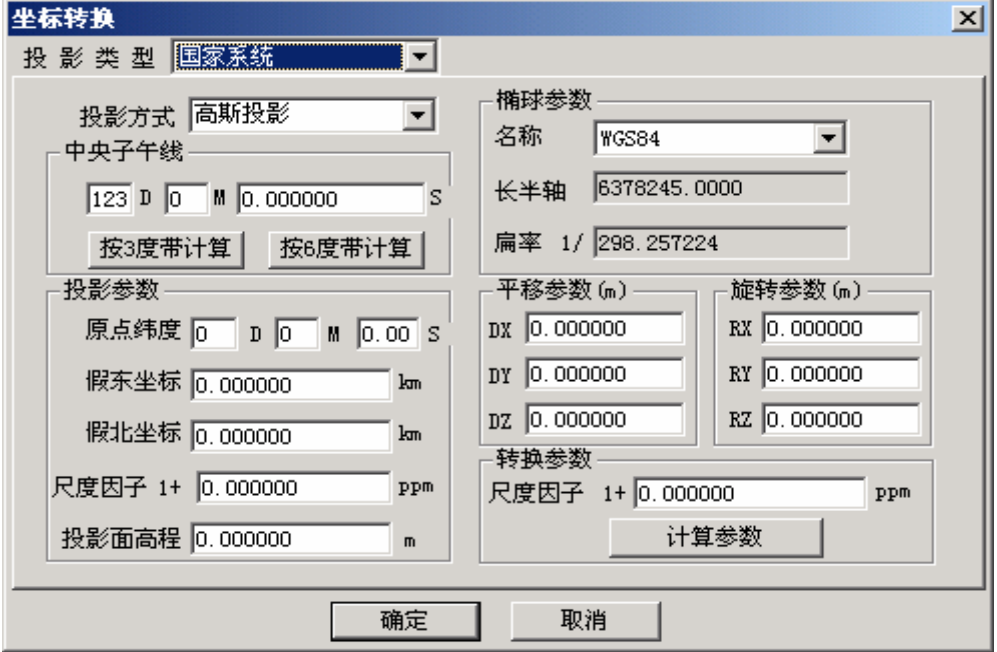

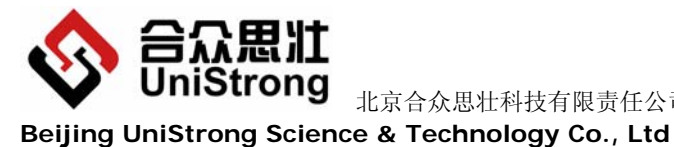

北京合众思壮科技有限责任公司 E650 用户手册

图 2-25

#### **2.2.5.2 WGS84** 和 **BJ54** 坐标转换

【功能概述】

判断当前是 WGS84 还是 BJ54, 如果当前是 WGS84 坐标则提供 WGS84 到 BJ54 坐标 转换功能;如果当前是 BJ54 坐标则提供 BJ54 到 WGS84 坐标转换功能。

#### 【操作步骤】

1. "工具"→"WGS84->BJ54"(表示 WGS84 坐标转换为 BJ54 坐标,如果当前坐标 是 BJ54, 则菜单中显示 "BJ54->WGS84", 表示 BJ54 坐标转换到 WGS84 坐标)。

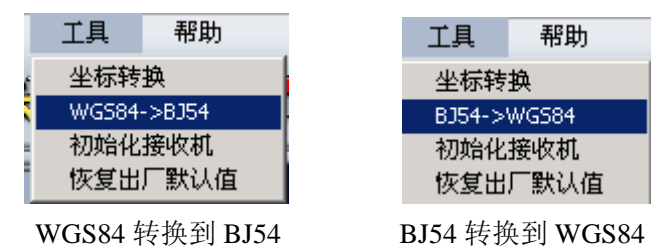

# **2.2.5.3** 初始化接收机

【功能概述】

用于初始化接收机上的 GPS 模块。 注意: 该项操作将破坏 GPS 模块数据, 请慎重!

【操作说明】

1. "工具"→"初始化接收机",系统弹出提示框,如果您选择【确定】按钮,系统 将初始化接收机的 GPS 模块, 选择【取消】按钮, 则退出本次操作, 不初始化接收 机的 GPS 模块。

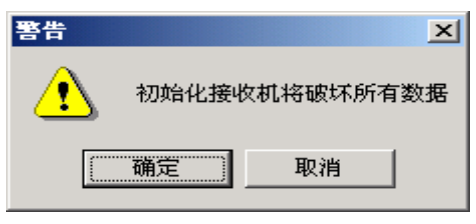

图 2-26

# **2.2.5.4** 恢复出厂默认设置

#### 【功能概述】

该项将使接收机恢复出厂默认设置,清除用户修改的设置。 注意: 该操作会破坏数据, 请慎重!

<span id="page-39-0"></span>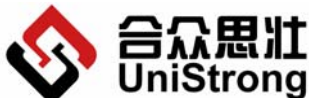

**Beijing UniStrong Science & Technology Co., Ltd**

- 【操作说明】
	- 1. "工具"→"恢复出厂默认设置",系统弹出提示框,如果您选择【确定】按钮, 系统将恢复接收机上的所有设置为出厂状态,点击选择【取消】按钮,则退出本次 操作,所有设置不做修改。

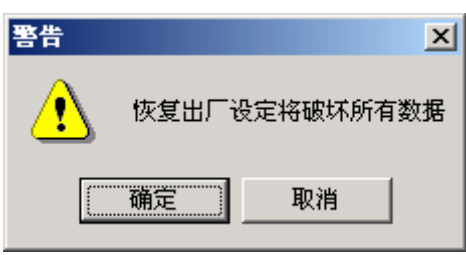

图 2-27

#### **2.2.6** 帮助

#### 【功能概述】

包括系统操作的帮助,查看接收机的系统信息,本系统的关于说明。

#### **2.2.6.1** 帮助

- 【功能概述】 显示本系统的操作帮助。
- 【操作说明】

"帮助"→"帮助"。

#### **2.2.6.2** 系统信息

#### 【功能概述】

显示接收机的系统信息,选择该项前接收机应正确连接到计算机上,通讯正常。

【操作说明】

"帮助"→"系统信息"。

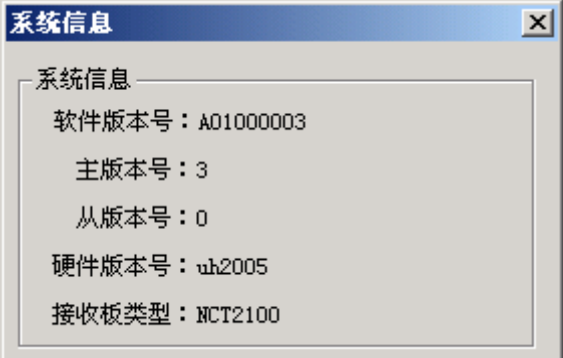

<span id="page-40-0"></span>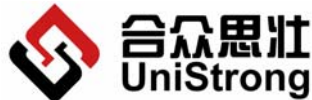

UniStrong <sub>北京合众思壮科技有限责任公司 E650 用户手册</sub> **Beijing UniStrong Science & Technology Co., Ltd** 图 2-28

# **2.2.6.3** 关于

【功能概述】

显示本系统的版权信息。

#### 【操作说明】

"帮助"→"关于"。

# **3** 工程案例

# 工程案例(安徽省某市城区 GPS 控制测量)

# 作业依据和已有测绘资料

- 1、中华人民共和国建设部标准《全球定位系统城市测量技术规程》。
- 2、国家测绘局颁布的《全球定位系统(GPS)测量规范》(CH2001-92)。

#### 坐标系的选择

测区平均高程 85m, 中央子午线为 117°, 测区投影为 6° 带的第 20 带, 3° 带的第 39 带。GPS 网的平面坐标系统选用北京 54 坐标系,高程采用黄海 85 国家高程基准。

# 仪器设备和软件

GPS 控制测量采用北京合众思壮有限公司生产的测量型高精度 GPS: E650, 其静态相 对定位精度为:

- 静态基线 ±5mm +1ppm\*距离
- 高 程 ±10mm+1ppm\*距离

# 四等(或 **D** 级)**GPS** 网的设计和观测

#### **1. GPS** 布网

充分利用 GPS 测量的优点, 实测 GPS 控制点 45 个, 其中已知点 4 个, 未知点 41 个, 组成最小同步环 135 个, 多边形异步环 8 个(计算选取)。独立基线 54 条, 其中必要基线 44 条,多余基线 10 条,平均重复设站数为 1.7/站。多于《规范》规定的 1.6/站。

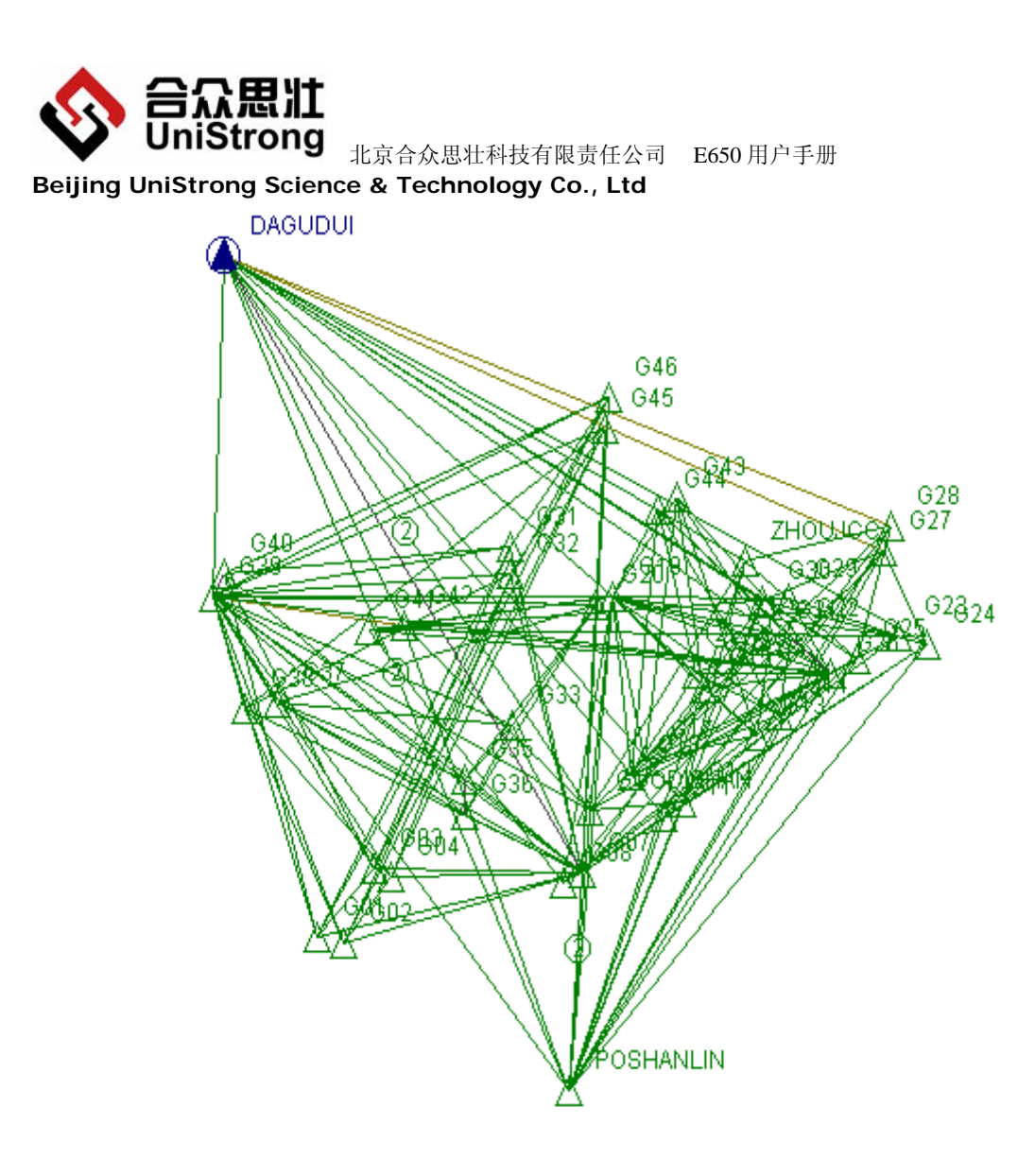

#### **2. GPS** 观测

在实际外业观测过程中,使用 4 台 E650 型 GPS 接收机,同时在 4 个 GPS 点上进行观 测,有效观测卫星数≥7 颗,时段长度≥60 分钟,如果有的点不搬站,则不关机,以保证 尽可能长的时段长度。

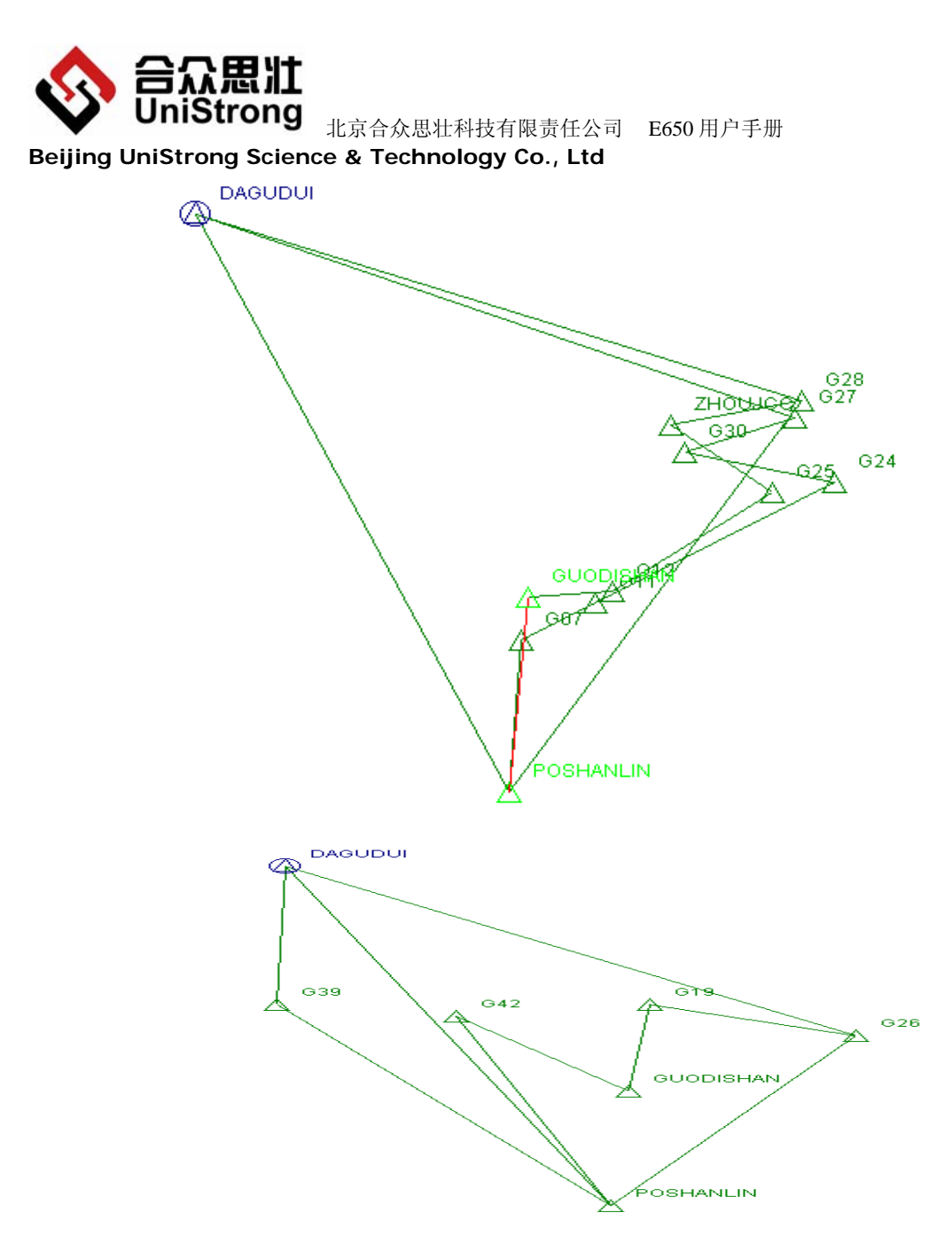

测量天线高度,均从天线的三面测量三次,在三次较差不大于 3mm 时,取平均值为最 后结果。结束观测时,再测量一次天线高,以作校核。

在观测过程中,自始至终有人值守,并经常检查有效卫星的历元数是否符合要求,否 则及时通知其它两台仪器,延长时段时间,以保证观测精度。

实际上在观测过程中, E650 型 GPS 接收机电量充足, 接收信号稳定, 卫星数大都保持 在 7-8 颗,有时高达 10 颗以上,为后面的平差处理之顺利进行打下了良好的基础。

# 外业数据处理及检核

#### **1.** 外业数据处理

外业观测后,通过 E650 的串口通信接口直接将测量数据导入计算机,首先进行外业数 据的检查。根据自动处理基线向量的结果,检查基线向量方差比(Ratio)、中误差(RMS)以及 天线高等。检查结果:方差比>3,中误差<标称指标,参与解算的向量均符合要求。

第 **40** 页

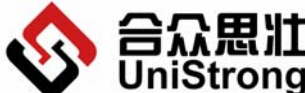

UniStrong <sub>北京合众思壮科技有限责任公司 E650 用户手册</sub> **Beijing UniStrong Science & Technology Co., Ltd**

#### **2.** 外业观测质量的检核

根据《GPS 规范》要求,各级 GPS 基线精度计算公式如下

 $\sigma = \sqrt{a^2 + (b^*d)^2}$ 

按 D 级控制网精度要求, 取 a≤10mm b≤10ppm D=4.65Km (平均基线边长)代 入上式,经计算得:

σ=47.60mm

#### 同步环检验

根据《GPS 规程》要求,其坐标分量应分别≤6ppm(1/166666);全长闭合差应≤ 10ppm(1/100000)。经检核全长闭合差最大为 3.50 ppm(1/285650)(同步环 2), 最小为 0.10 ppm(1/9847169)(同步环 20), 均符合要求。

#### 异步环检验

坐标分量闭合差 Wx=Wy=Wz≤±3σ

n=3 Wx=Wy=Wz $\leq \pm 247.3$ mm

n=4  $Wx=Wy=Wz \leq \pm 285.6$ mm

n=5  $Wx=Wy=Wz \leq \pm 319.3m$ 

异步环全长闭合差: W≤±3σ

- $n=3$  W $\leq$   $\pm$  428.4mm
- $n=4$   $W \leq 1494.7$ mm
- $n=5$   $W \leq 7553.1$  mm

抽取独立基线异步闭合环 8 个, 经检查其 4 条基线全长闭合差最大为 407mm, 最小为 16mm, 远小干规定的 494.7mm, 符合要求。

#### 平差计算

基线处理成功后,即可进入软件的网平差界面,进行 WGS-84 坐标系下的自由网平差 及三维约束网平差。

#### **1. GPS** 点 **WGS-84** 坐标系自由网平差

#### ● GPS 点 WGS-84 坐标系坐标平差及精度

按《GPS 规程》规定,基线向量的改正数:

Vx=Vy=Vz $\leq$ 3 σ =142.8mm

实测基线 178 条, 经检查最大的基线向量改正数为 122mm, 完全符合规程要求。基线 的相对精度最高为 1/164.9069 万;最低为 1/10.2530 万(超短基线)。

#### ● GPS 点 WGS-84 坐标系大地坐标及其精度

WGS-84 坐标的点位中误差最小为 5.9mm;最大为 8.7mm。

#### **2. GPS** 点 **54** 系三维约束平差

以大鼓堆(3 等点)和婆山岭(1 等点)为平面及高程已知点,周建材厂的高程已知数 据,进行三维强制约束平差。

第 **41** 页

<span id="page-44-0"></span>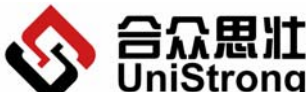

北京合众思壮科技有限责任公司 E650 用户手册

**Beijing UniStrong Science & Technology Co., Ltd**

(注:大鼓堆(3 等点)和婆山岭(1 等点)为不同级别的国家大地等级点,原则上是 不能作为起算数据引入 GPS 网来推求其他未知点的数据的。但鉴于测区只有此两已知大地 点,且此前有关测量单位提交的 GPS 控制测量成果也是以该两点为起算数据进行平差计算 的。为保证成果的一致性,经过对"周建材厂"及"锅底山"(均为 GPS D 级四等点)的 校核,点位附和良好。)

经平差得到结果如下:

边长中误差最大为 5mm, 最小为 2.1mm。边长的相对精度最高为 1/318 万; 最低为 1/20 万,远高于规定 1/5 万的精度。

GPS 点 54 坐标的点位中误差最小为±5.3mm;最大为±2mm;

#### **3. GPS** 网高程平差

由于测区已知水准高程较少(只有已知平面点所提供的 4个),且精度不一, 给 GPS 水准 高程测量的应用带来了限制。鉴于此,本次计算采用软件提供一次多项式高程拟和法来推求 位置点高程点数据。具体步骤为:三维约束"大鼓山"和"婆山岭",再约束"周建材厂" 之水准高程,以"锅底山"的已知高程作为校核,结果相差-0.016m. 由于缺乏测区内的重 力异常数据,加上过少的已知数据,所得高程值仅供参考。

#### **4** 常见问题

- ① E650 不能正常开机,请确保内部锂电池是否已经充好了电。或者可以尝试按住复 位键 5 秒以上(见 1.2.1.2【RESET】强制关机键),再开机。如果还不能使用,请 和公司联系。
- ② E650 内部 CF 卡剩余空间小于 10%或空间不足时,会出现"嘀"的两声长音,每声 长音为 1.5 秒, 两次长音之间间隔为 10 秒。此时需要停止记录或删除 CF 卡上传 的文件释放磁盘空间以继续记录文件。
- ③ E650 正在记录数据时,若设置了静态参数,E650 将停止记录数据,恢复到非记录 数据状态。
- ④ E650 接收到的卫星少于 3 颗(GPS 绿灯连续闪少于 3 次),按功能键【FN】不会启 动记录数据。
- ⑤ 在使用过程中,若出现无法关机的情况,此时可使用强制关机(见 1.2.1.2【RESET】 强制关机键), 此功能不会影响内部数据的完整性和可靠性。

<span id="page-45-0"></span>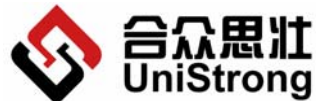

 北京合众思壮科技有限责任公司 E650 用户手册 **Beijing UniStrong Science & Technology Co., Ltd**

**5** 附录

# 附录 **1** 天线斜高的测量及计算

天线斜高的测量需要使用测高片,如下图:

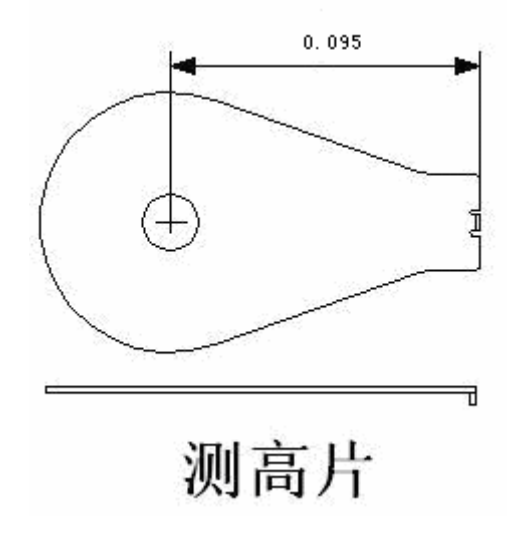

天线斜高的测量如下图:

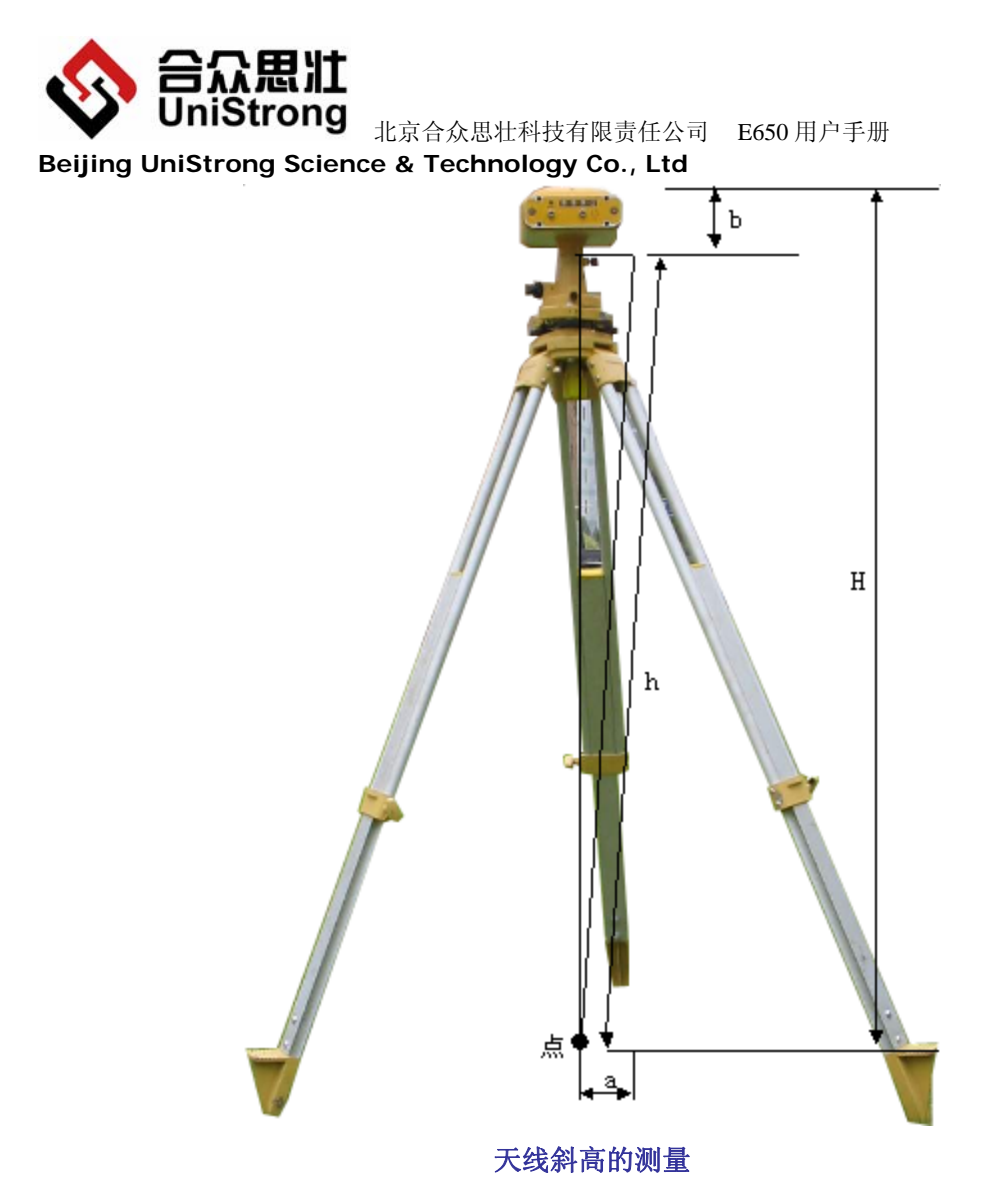

图中:

- h:实测的天线高
- a:量高片上量高处至点中心的距离(是个常数 0.095m)
- b:量高片上量高处至天线相位中心的距离(是个常数)
- H:天线相位中心的高度

 $H = \sqrt{h^2 - a^2} + b$ 

注:用户只需量取 h 就可以了,我们在后处理软件里,自动根据 a 和 b 计算最终的 H。

<span id="page-47-0"></span>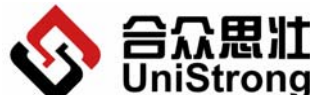

**Beijing UniStrong Science & Technology Co., Ltd**

# 附录 **2 E650** 电台信道频点对应表

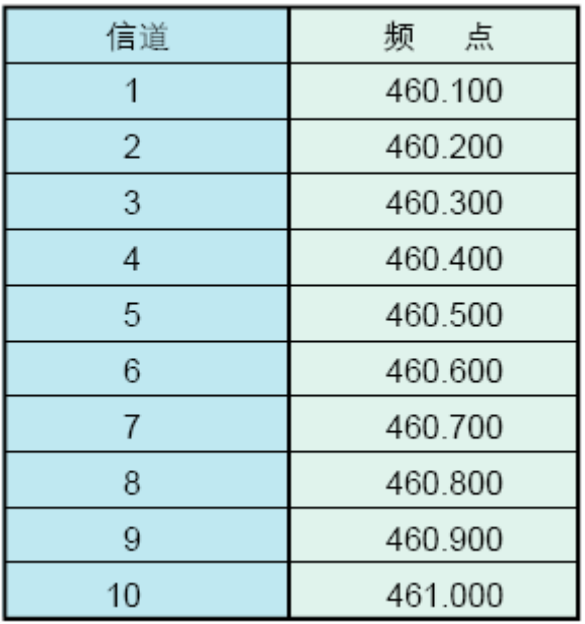

# 附录 **3** 自行更换 **E650** 主机 **SIM** 卡

在您使用 E650 的过程中,可能由于某些原因需要自行更换主机内置的 SIM 卡, 此时您 可以根据如下步骤完成更换操作。

1) 认识与 SIM 卡相关的各个部件, 如图所示。

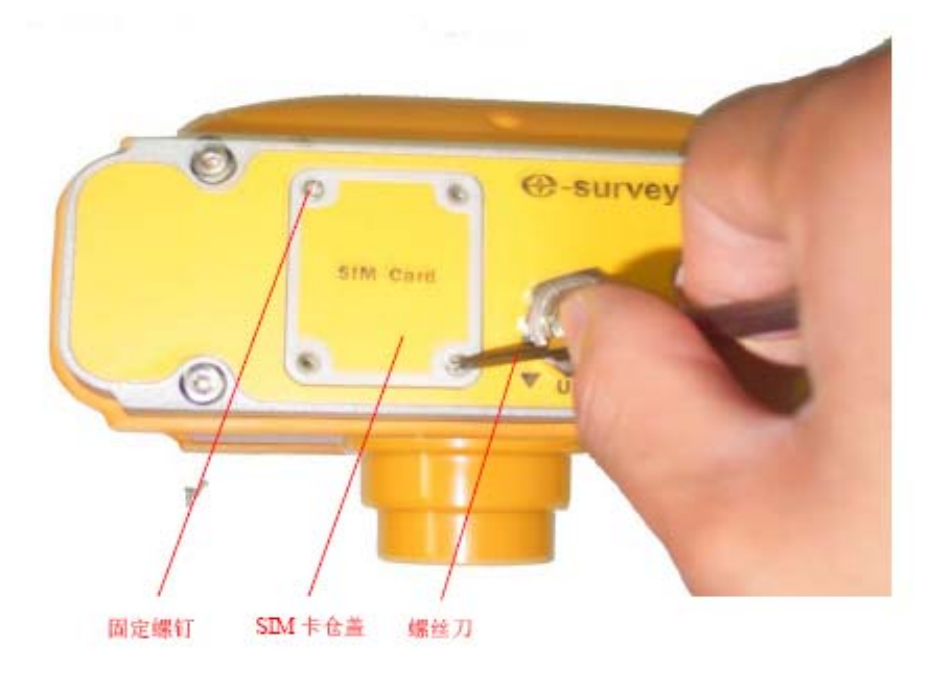

图 5-1

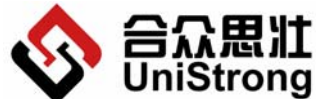

UniStrong <sub>北京合众思壮科技有限责任公司 E650 用户手册</sub> **Beijing UniStrong Science & Technology Co., Ltd**

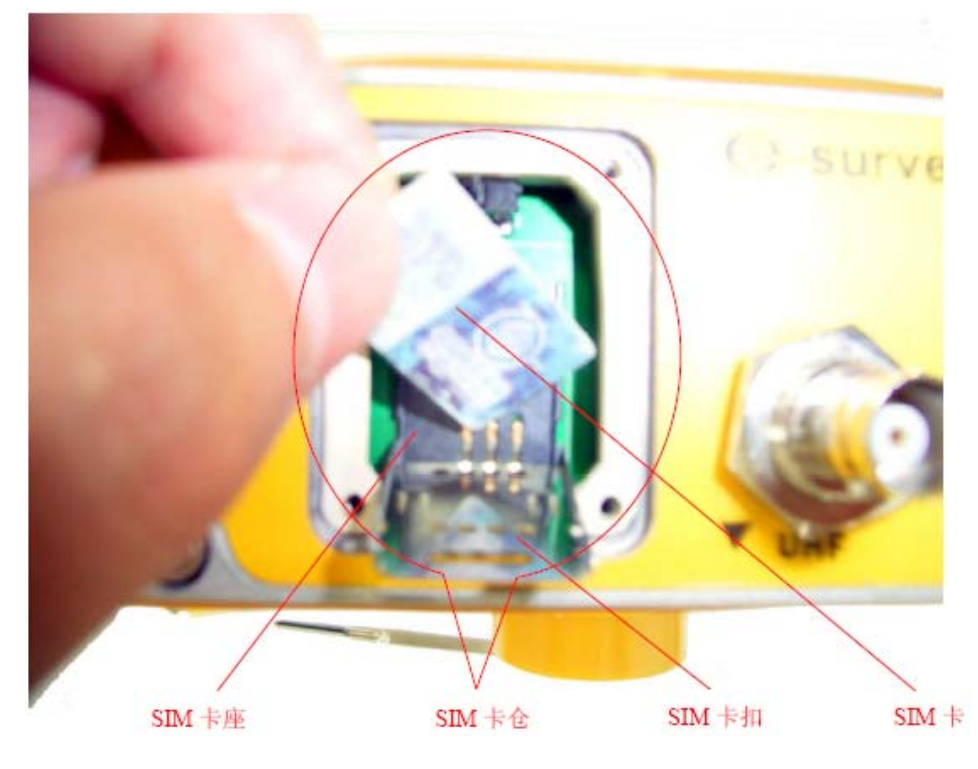

图 5-2

更换 SIM 卡的工具只是一把螺丝刀。

主机上与 SIM 卡相关的结构部件有:固定螺钉、SIM 卡仓、SIM 卡仓盖、SIM 卡扣、SIM 卡座。

2) 用螺丝刀将仓盖上的四个固定螺钉拧下,请您注意保存好这些螺钉,然后将仓盖取下。

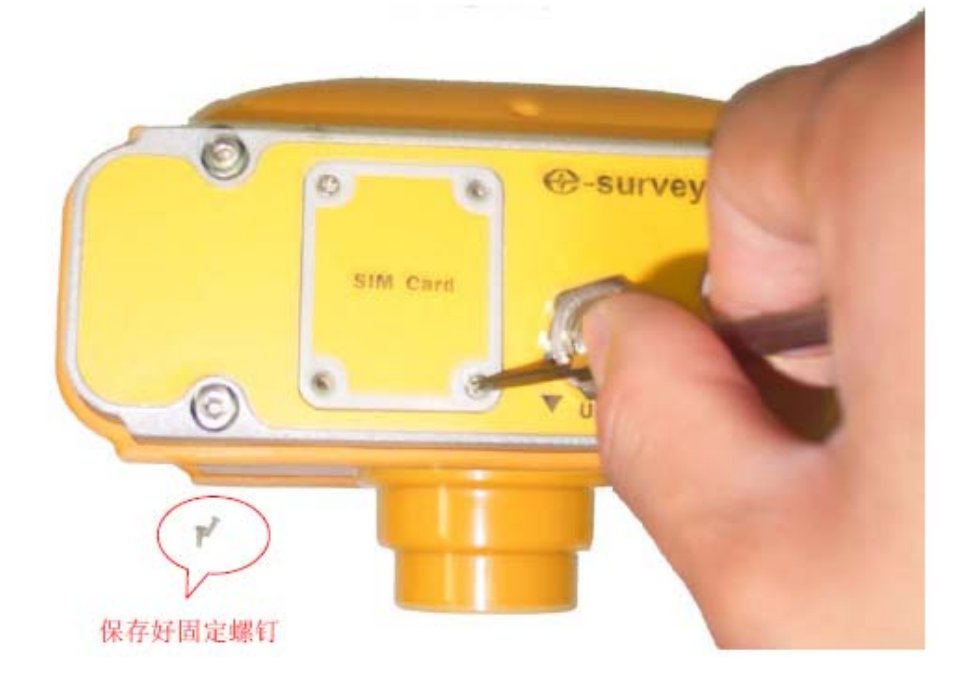

图 5-3

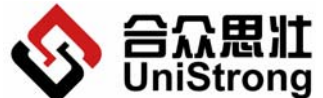

UniStrong <sub>北京合众思壮科技有限责任公司 E650 用户手册</sub> **Beijing UniStrong Science & Technology Co., Ltd**

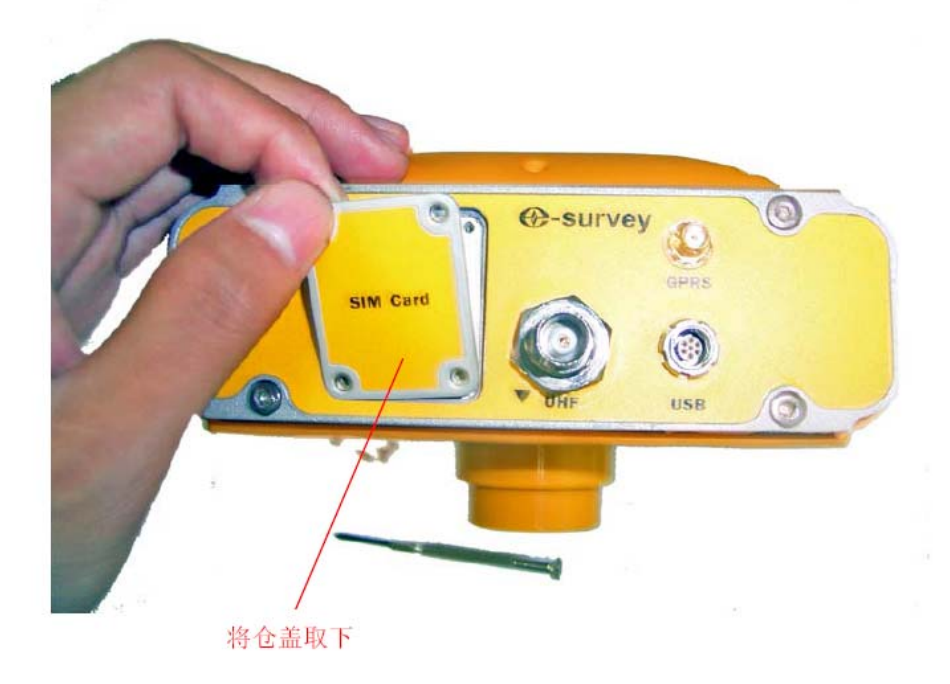

图 5-4

3) 取下仓盖后,卡仓的全貌即可完全展现。接下来将卡扣解除锁定,然后将其翻起,将 SIM 卡从卡座上取出。

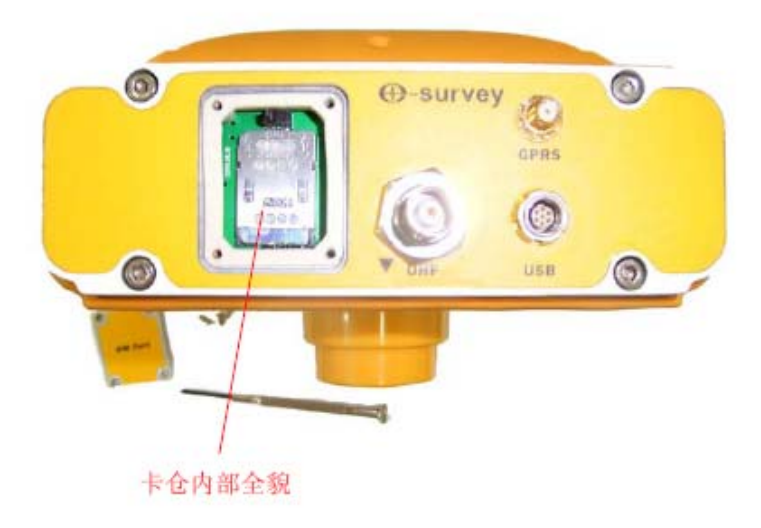

图 5-5

从图中可以看出,在卡仓内部,卡扣将 SIM 卡压在卡座上,而卡扣能够上下移动用以锁 定和解锁 SIM 卡。用食指抠住卡扣的通孔,将卡扣往下移动,解除锁定。

提示: 卡扣上有"Lock"和"Unlock"字样的钢印,将卡扣往字样方向移动即可完成

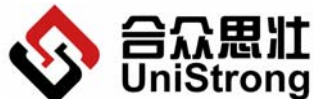

 北京合众思壮科技有限责任公司 E650 用户手册 **Beijing UniStrong Science & Technology Co., Ltd** 相应的操作。

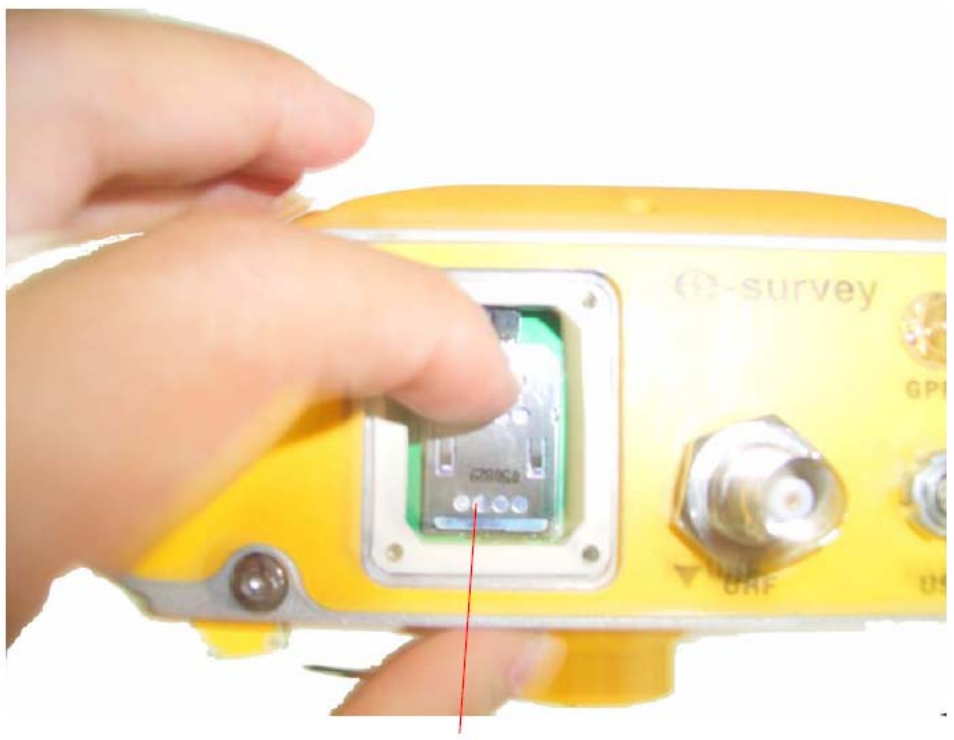

用食指抠住卡扣的通孔, 往下移动

图 5-6

**C**-survey 将卡扣往外方向旋转翻起

将卡扣往下移动后,即已经将卡扣的锁定解除了,此时就可以将卡扣往外旋转翻起。

第 **48** 页

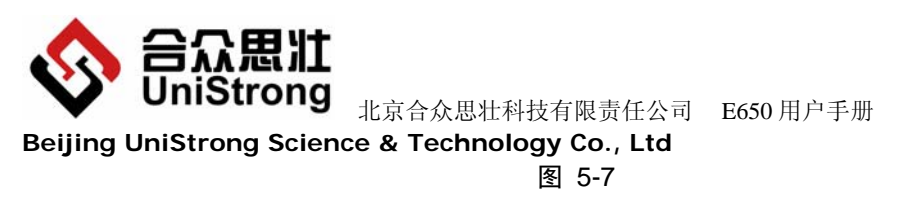

将卡扣翻起后把 SIM 卡取出。

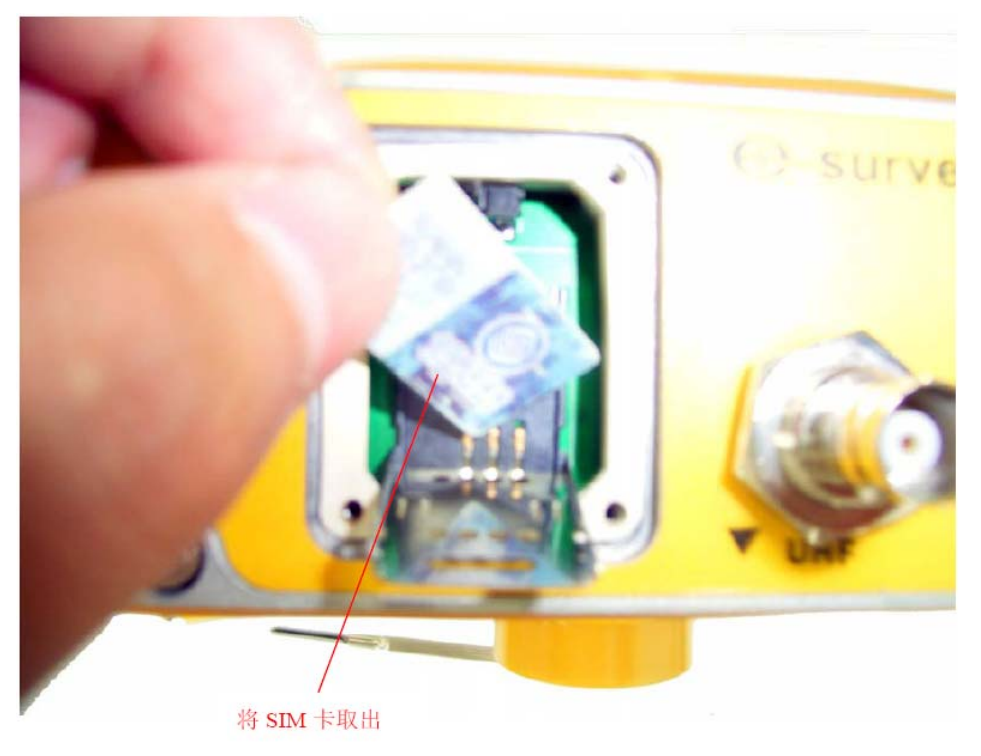

图 5-8

4) 注意卡座的外形,插入新的 SIM 卡,完成重装。

将 SIM 卡取出后,您可以发现卡座的外观形状和 SIM 卡的外形一致,在左上角有一个导 角,请按正确的方式插入新的 SIM 卡。

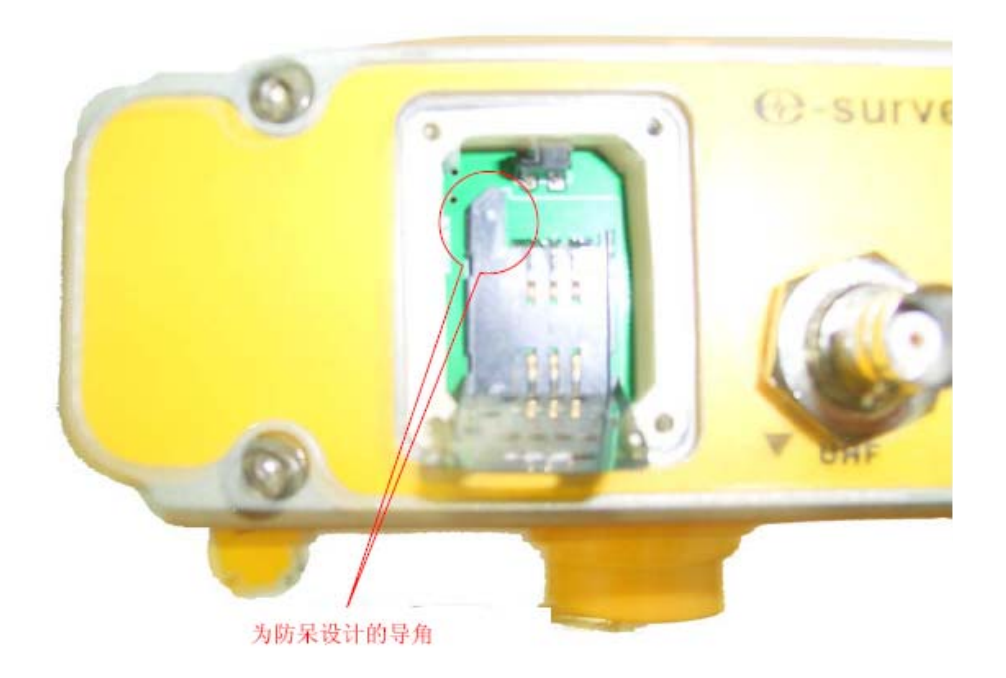

第 **49** 页

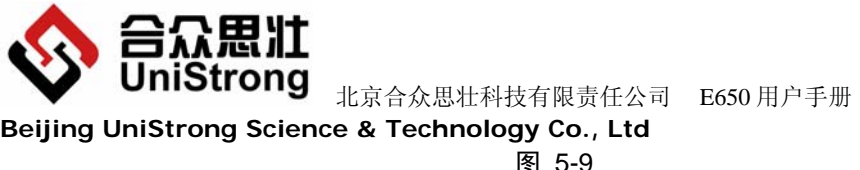

**Beijing UniStrong Science & Technology Co., Ltd**

# 图 5-9

将新的 SIM 卡装入卡座后,再关上仓盖,固定好螺丝,即完成了 SIM 卡的重装。在重装 过程中,请您注意在重新装入 SIM 卡后,将卡扣往上移动以锁定 SIM 卡。

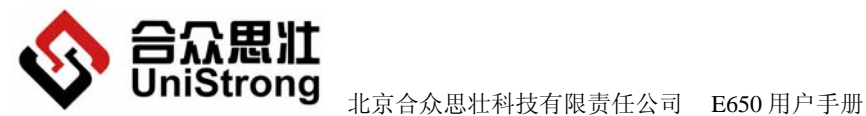

**Beijing UniStrong Science & Technology Co., Ltd**

# 郑重申明:

北京合众思壮科技有限责任公司保留 E650 的全部知识版权。

本出版物的内容将随着设备的升级而做相应的改动,北京合众思壮科技有限责任公司保 留自行增加和修改的权利,且不再作另行通知。用户可以致电北京科技合众思壮有限责任公 司询问此设备的相关的版本情况和索取最新的资料信息,或者可以通过互联网(http://ww w.unistrong.com/)及时更新相关内容。

北京合众思壮科技有限责任公司同时郑重声明:任何因不当使用而导致的损失,本公司 将不承担相关后果。